# **Studentenhandleiding MatrixFrame versie 4.3**

november 2010 **ighter and the contract of the contract of the contract of the contract of the contract of the contract of the contract of the contract of the contract of the contract of the contract of the contract of the** TU Delft, Faculteit Bouwkunde, Leerstoelen Ontwerpen van Draagconstructies

#### **1. Begrippen**

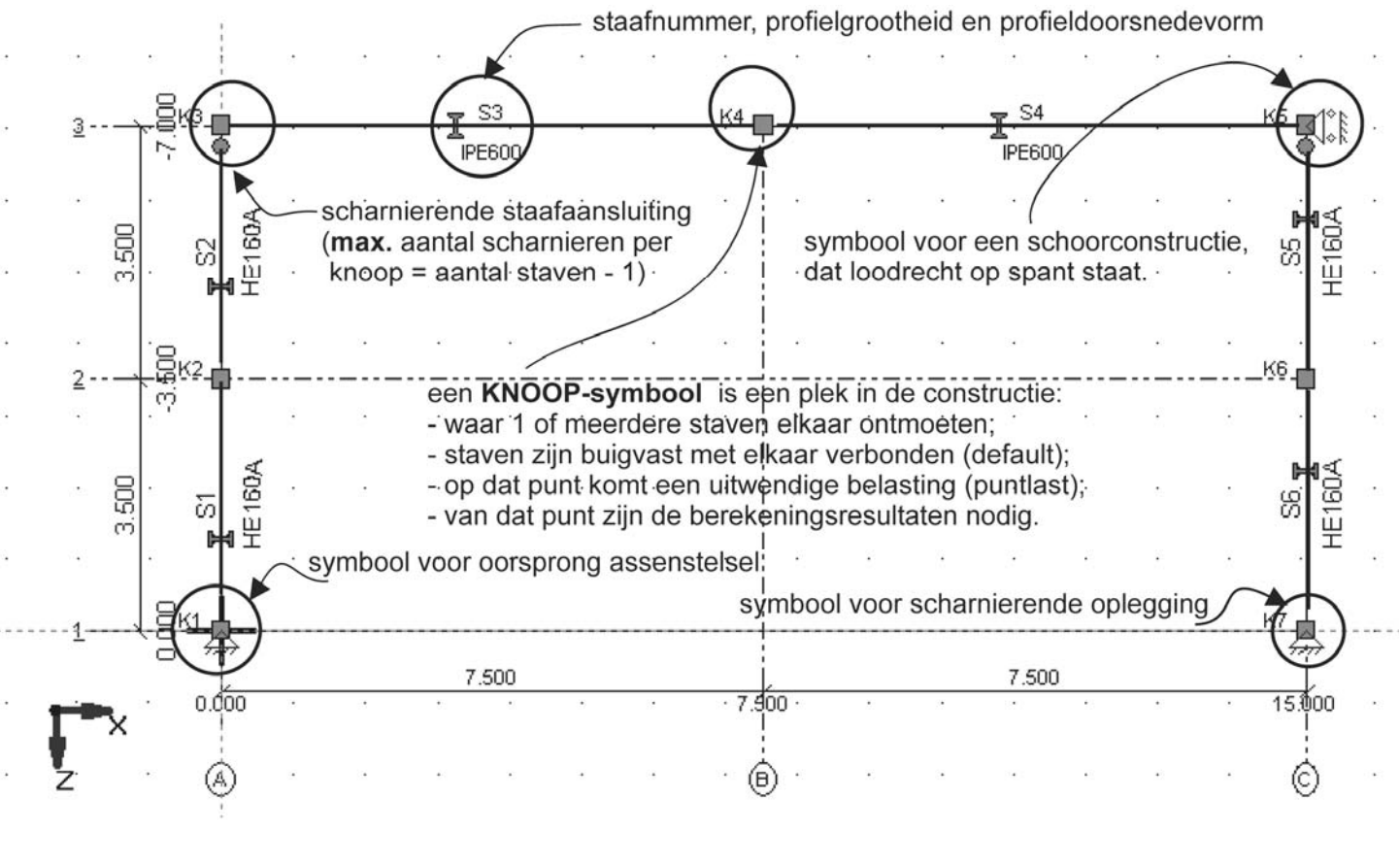

Onderstatusbalk: F1 is helptoets programmatype toe te passen eenheden muiscoordinaten por Help, toets F1 Type project 2D-raam Lengte [m] Krachten [kN]  $12.856 z = -10.729$ 

#### **LEES AANDACHTIG DE BEGRIPPEN** (illustratie 1) **EN DE TOOLTIPS**

Bij **wireless** netwerkverbinding (op TU of thuis) eerst de **VPN** starten, dan pas Matrixframe starten. Als je dit niet doe, kom je in de demo-versie terecht.

#### **Programma starten op Bouwkunde-pc's (zalen O en N) en via TU gekochte laptops:**

Het MatrixFrame programma is op de Bouwkunde-pc's en TU-laptops te bereiken via: Start > Programs >Graphics > Matrix Cae 4.3 > Matrixframe 4.3 > Matrixframe. Als je nu de demo-versie krijgt, dan is er geen aansluiting naar de licentieserver, laat ICT dit maken.

Bij het starten, opslaan/saven, printen en berekenen zoekt het programma eerst de licentie-server en voert

#### **INHOUD**

#### **Illustraties**

- 1. Begrippen
- 2. Projectinstellingen Nieuw MatrixFrame-bestand
- 3. Projectinstellingen Bestaand MatrixFrame-bestand
- 4. Taal– en norminstelling
- 5. Instellen grid
- 6. Invoer: Constructie = knopen en stavenverloop
- 7. Wissen staaf
- 8. Wissen knoop met aanliggende staven
- 9. Invoer: staafprofielen
- 10. Invoer: staalprofielen uit profielenbibliotheek
- 11. Invoer: gelamineerd houtprofiel niet voorkomend in de profielenbibliotheek
- 12. Invoer: randvoorwaarden (= opleggingen)
- 13. Invoer: scharnierende stafaansluitingen
- 14. Invoer: belastingen en toe te passen assenstelsels
- 15. Invoer: permanente belasting = eigen gewicht profielen = belastinggeval  $1 = BG1$
- 16. Invoer: permanente belasting = rustende belasting als q-last = belastinggeval  $2 = BG2$
- 17. Invoer: permanente belasting = rustende belasting als puntlast = belastinggeval  $2 = BG2$
- 18. Invoer: veranderlijke belasting = belastinggeval  $3 = BG3$
- 19. Invoer: wind van links = belastinggeval  $4 = BG4$
- 20. Invoer: belastingcombinaties (fundamenteel en incidenteel)
- 21. Toetsing geometrie en start berekening
- 22. Uitvoer: oplegreacties in de bruikbaarheidsgrenstoestand
- 23. Uitvoer: staafdoorbuiging in de bruikbaarheidsgrenstoestand
- 24. Uitvoer: knoopverplaatsing in de bruikbaarheidsgrenstoestand
- 25. Uitvoer: staafkrachten in de uiterste grenstoestand
- 26. Spanningen in MatrixFrame met de normaalspanningsformule
- 27. Rapport: rapportselectie
- 28. Rapport: te maken titels
- 29. Rapport: maken van extra afbeeldingen
- 30. Rapport: uitvoer voorbeeld

#### **Bijlagen**:

- 31. Profielen met voorspanning
- 32. Construeer standaard structuren bij 2D raamwerken
- 33. Construeer standaard structuren bij 3D raamwerken
- 34. Construeer gebogen staaf bij 2D raamwerk
- 35. Profielen in hoogte en breedte verlopend en raatliggers

# **Het rekenprogramma MatrixFrame van de firma Matrix-Cae**

Van het rekenprogramma **MatrixFrame** zijn er 3 versies t.w.:

1. een volledige en complete versie werkend bij de TUD, gebaseerd op de EN- en NEN-normen.

In diverse talen. Hierop is deze Studentenhandleiding van toepassing.

Deze versie staat op de pc's in zalen N en O (Julianalaan) en op de via TU gekochte laptops.

Als je een WLAN met VPN bij geopend heb, maar krijg je op deze laptops de demo-versie, dan kan het programma de licentieserver niet vinden. Ga naar ICT om dit te herstellen.

- 2. een Nederlandstalige studentenversie gebaseerd op de NEN-normen met als beperking:
	- mechanicaberekening van 2D raamwerken en 2D/3D vakwerken
	- capaciteit: 50 staven, 20 knopen and 5 belastingsgevallen

(te bestellen voor €15 via http://www.matrix-software.com/nl/onderwijs/producten/matrixframestudent) (levertijd ca 2 weken)

- 3. een Engelstalige studentenversie, gebaseerd op EN-normen met als beperking:
	- mechanicaberekening van 2D raamwerken en 2D vakwerken
	- capaciteit: 50 staven, 20 knopen en 5 belastingsgevallen
	- alleen voor staal en beton sterkteklassen
	- alleen met staalprofieltabellen

(te gratis te downloaden via http://www.matrix-software.com/uk/education/student/index.html)

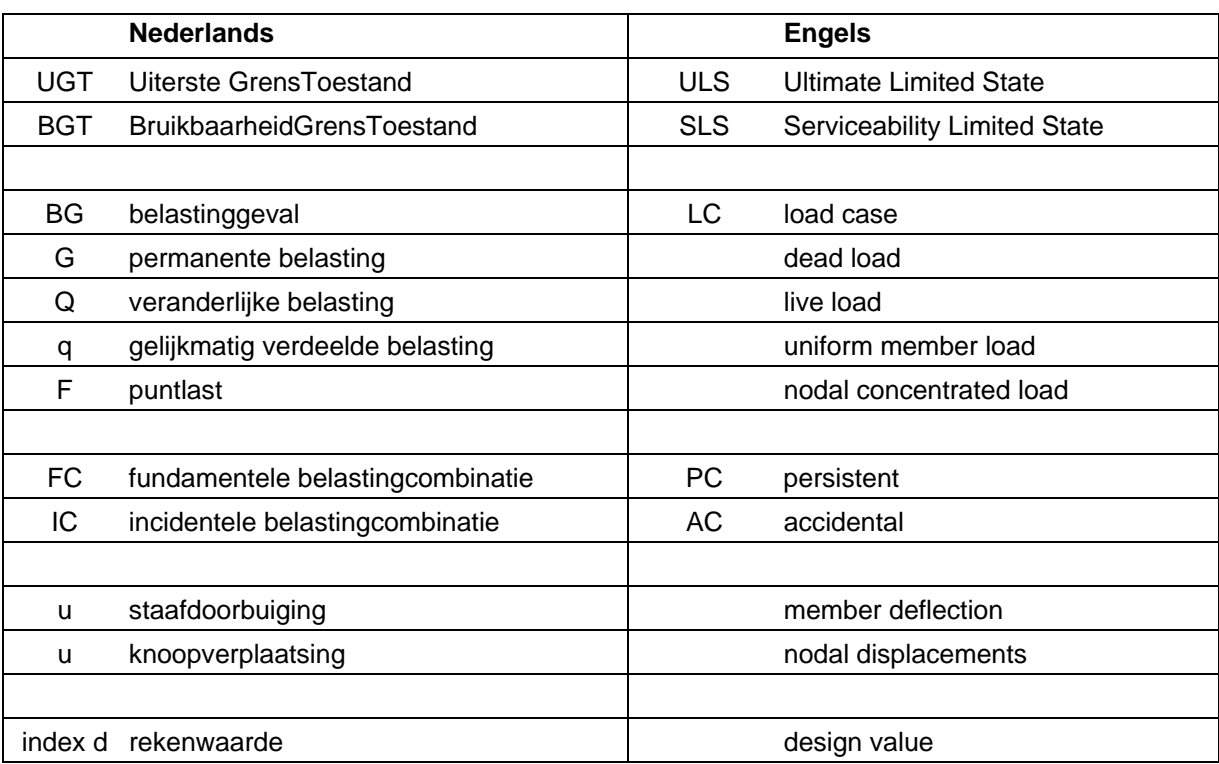

#### **2. Projectinstellingen – Nieuw MatrixFrame bestand**

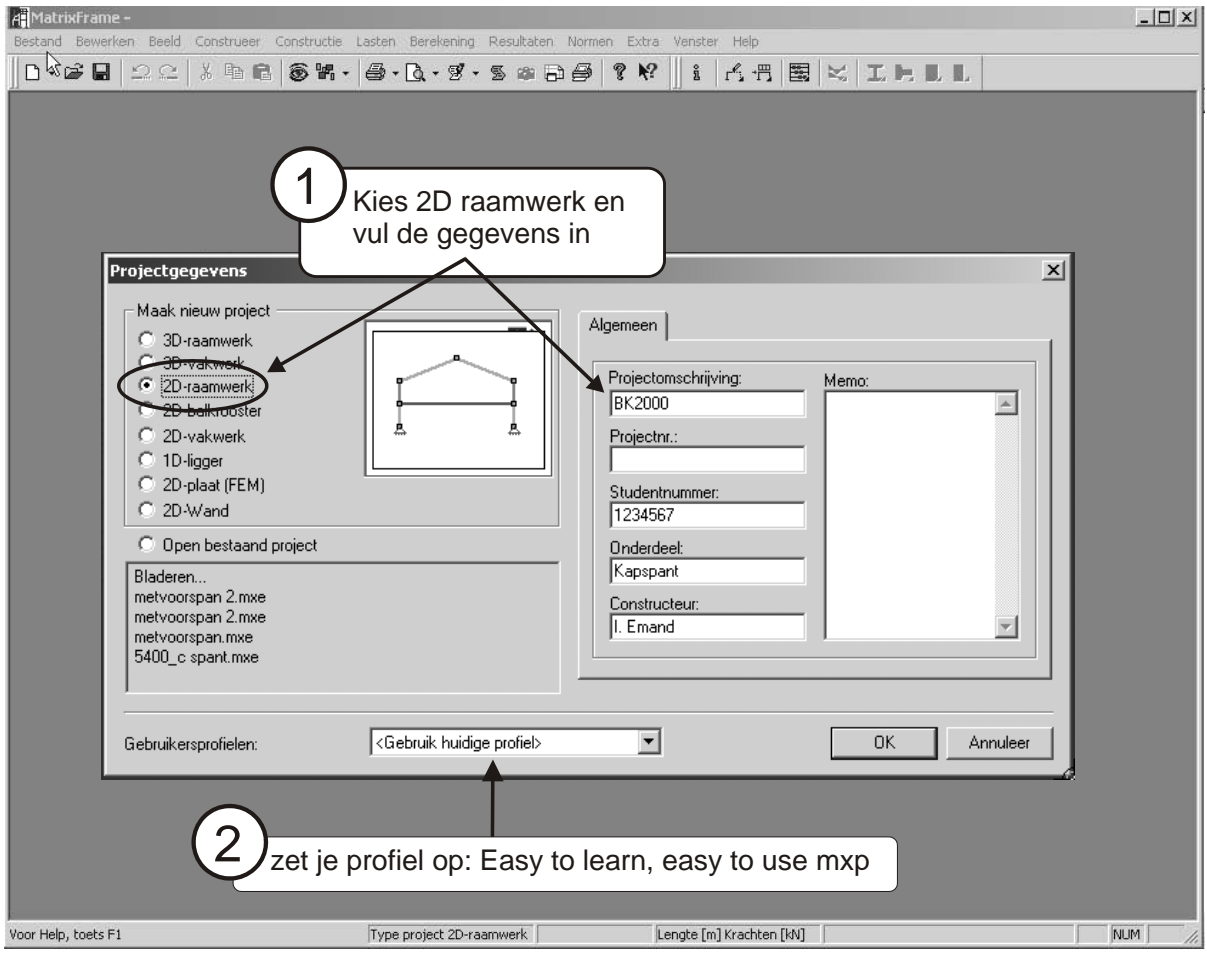

#### **3. Projectinstellingen – Bestaand MatrixFrame bestand**

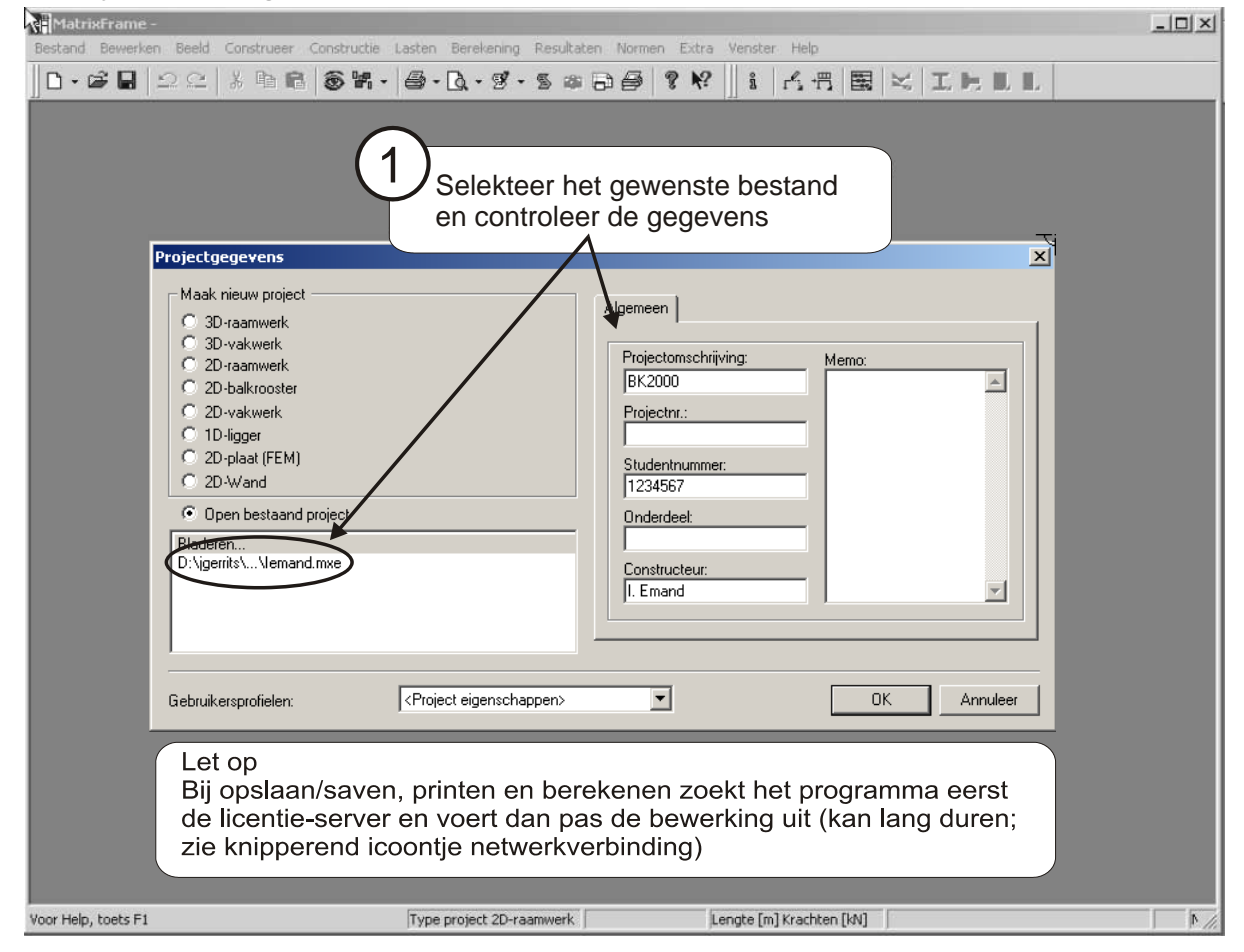

#### **4. Taal- en norminstellingen**

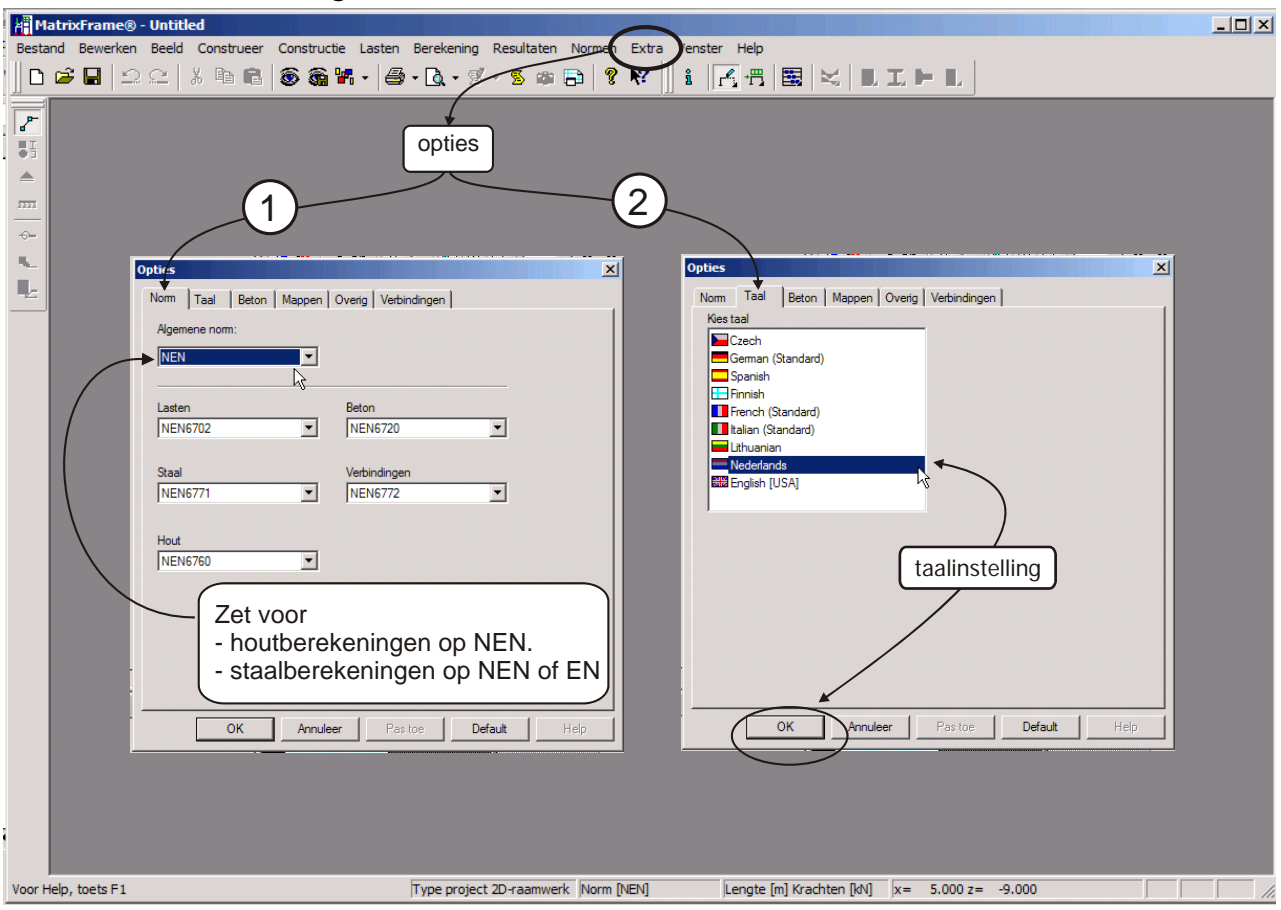

# **5. Instellen grid**

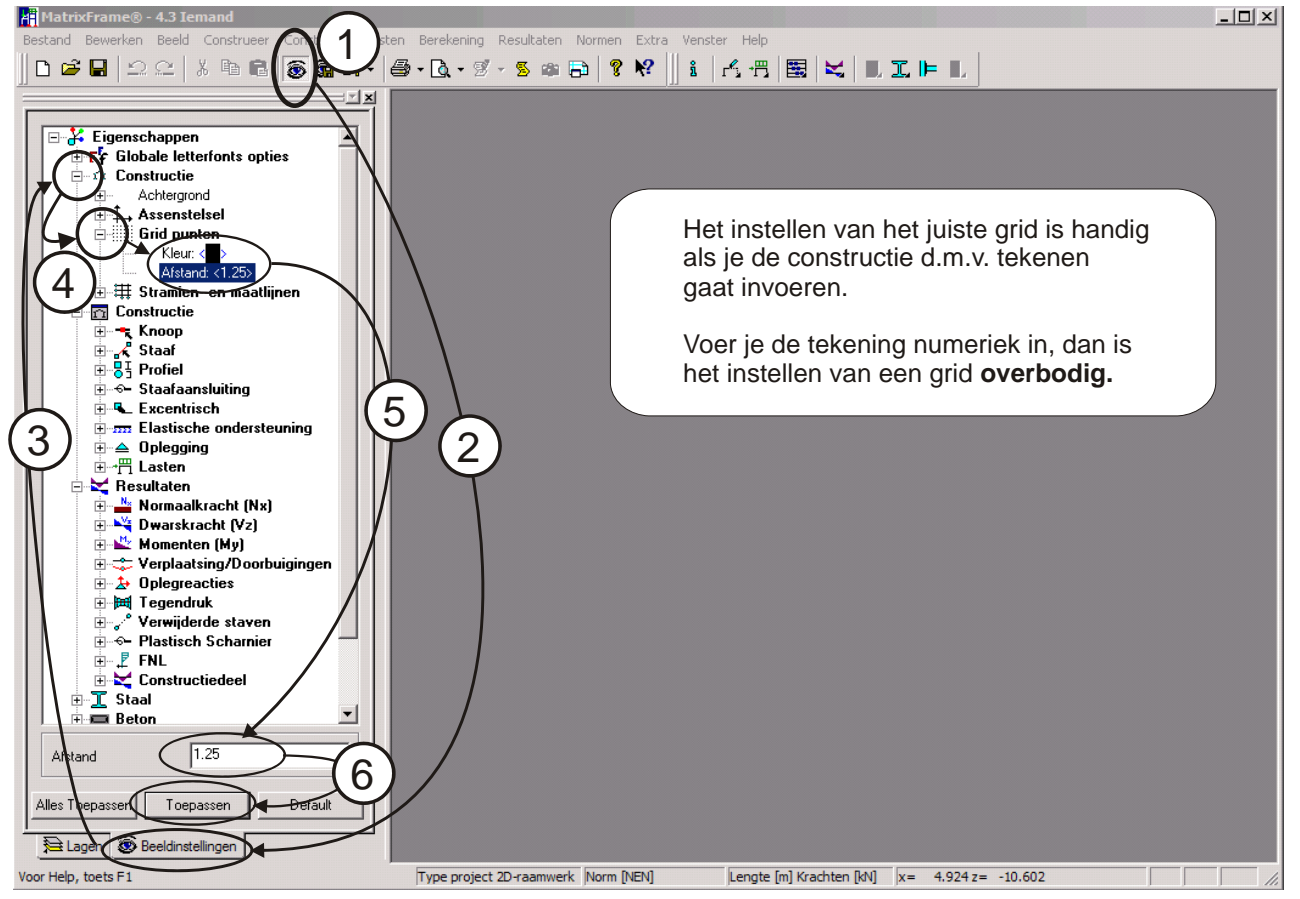

#### **6. Invoer: constructie = knopen en staven**

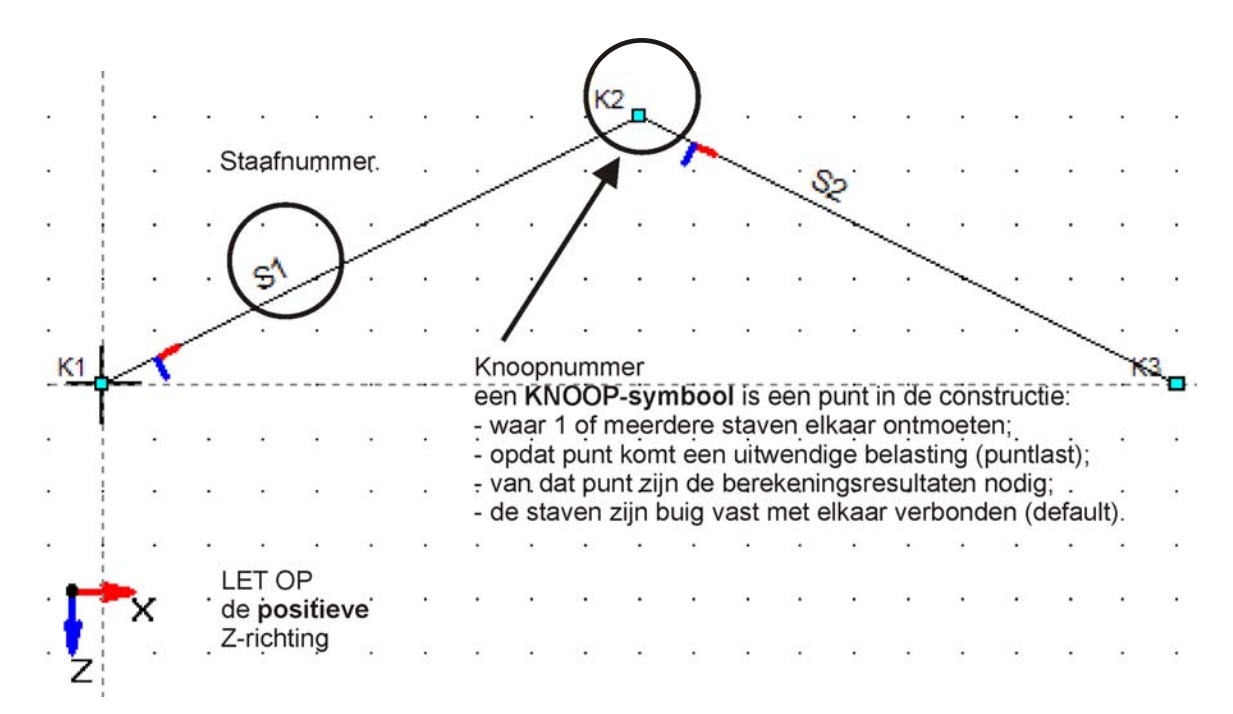

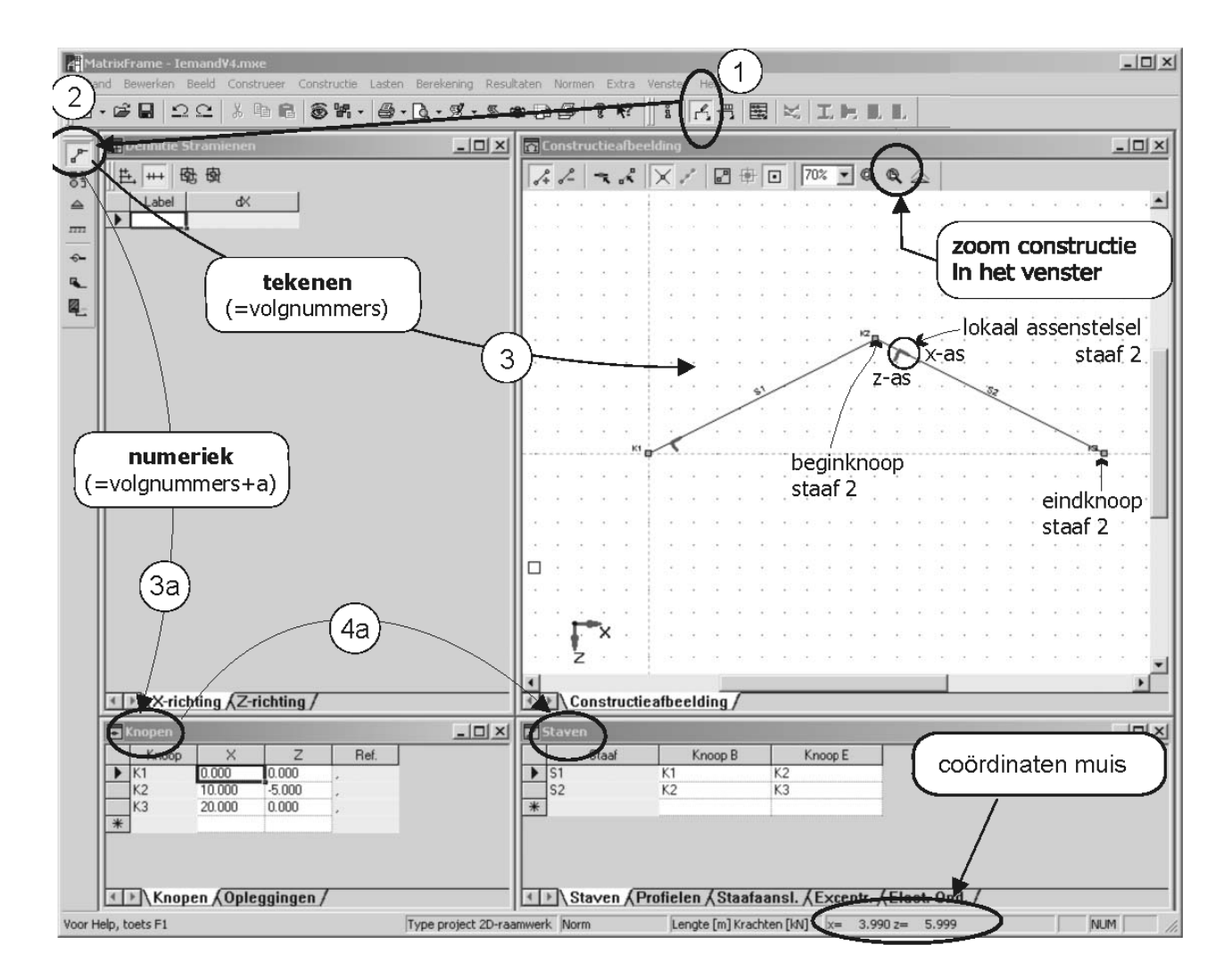

#### **7. Wissen staaf**

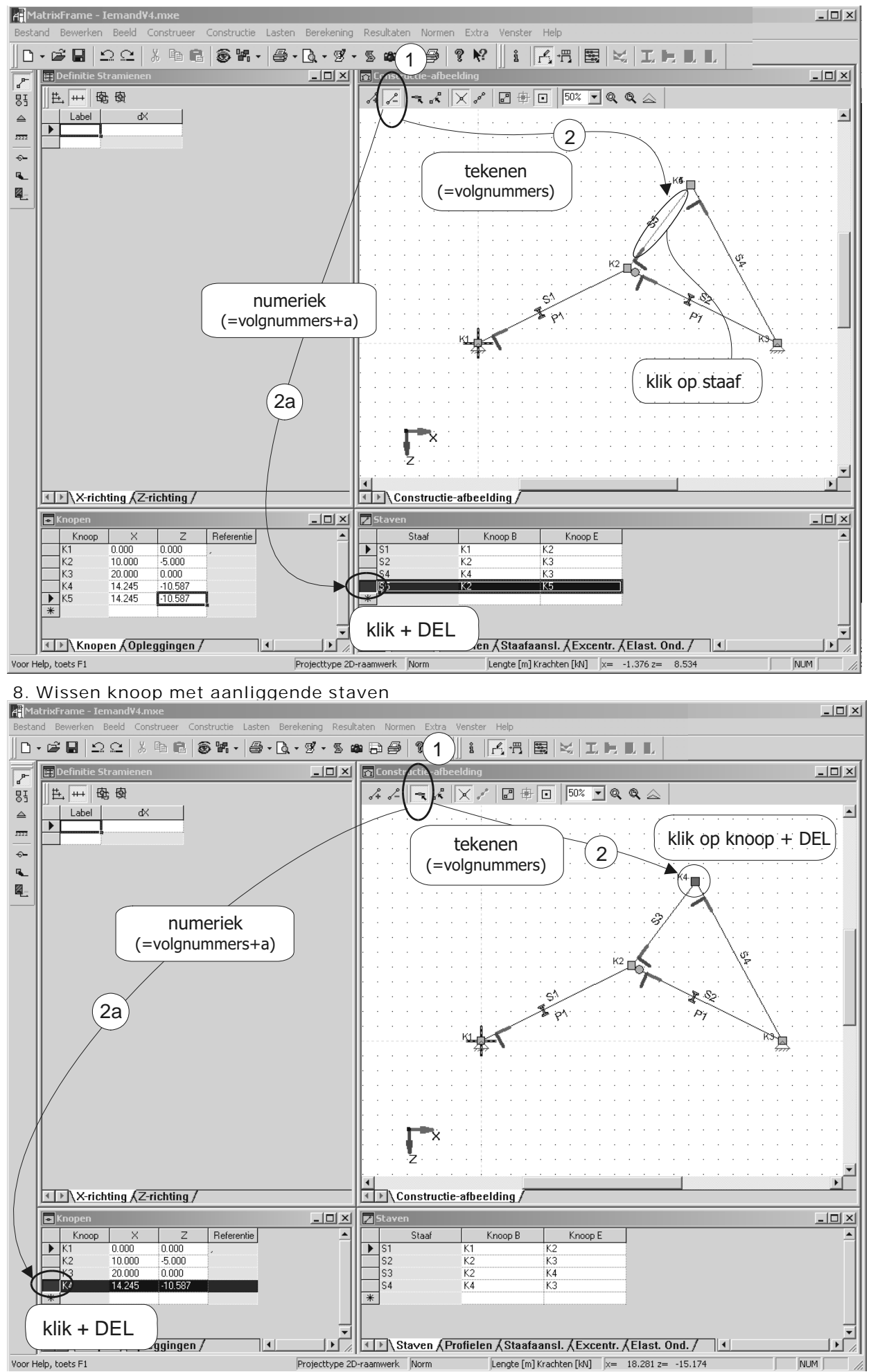

Voor Help, toets F1

#### **9. Invoer: staafprofielen**

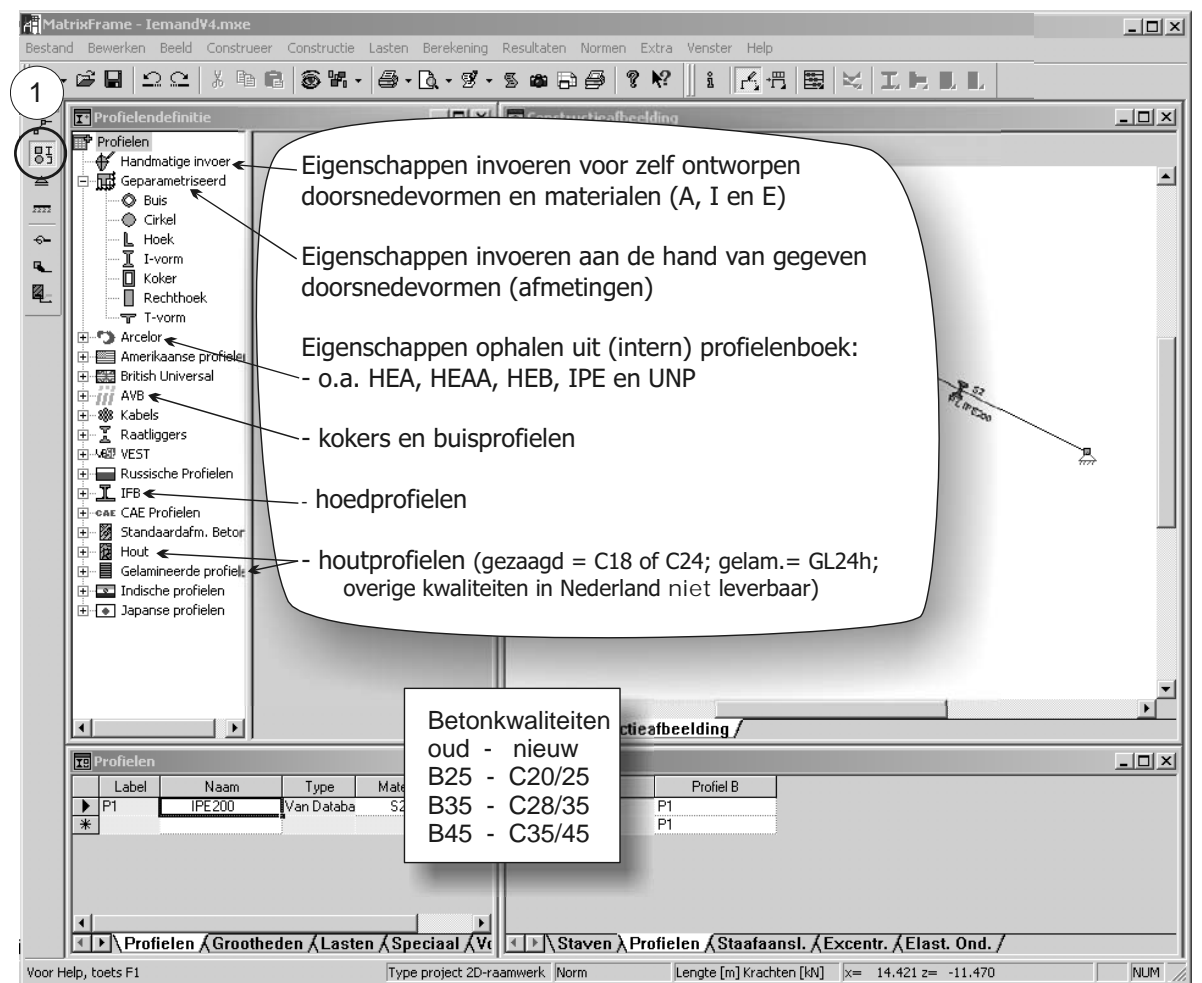

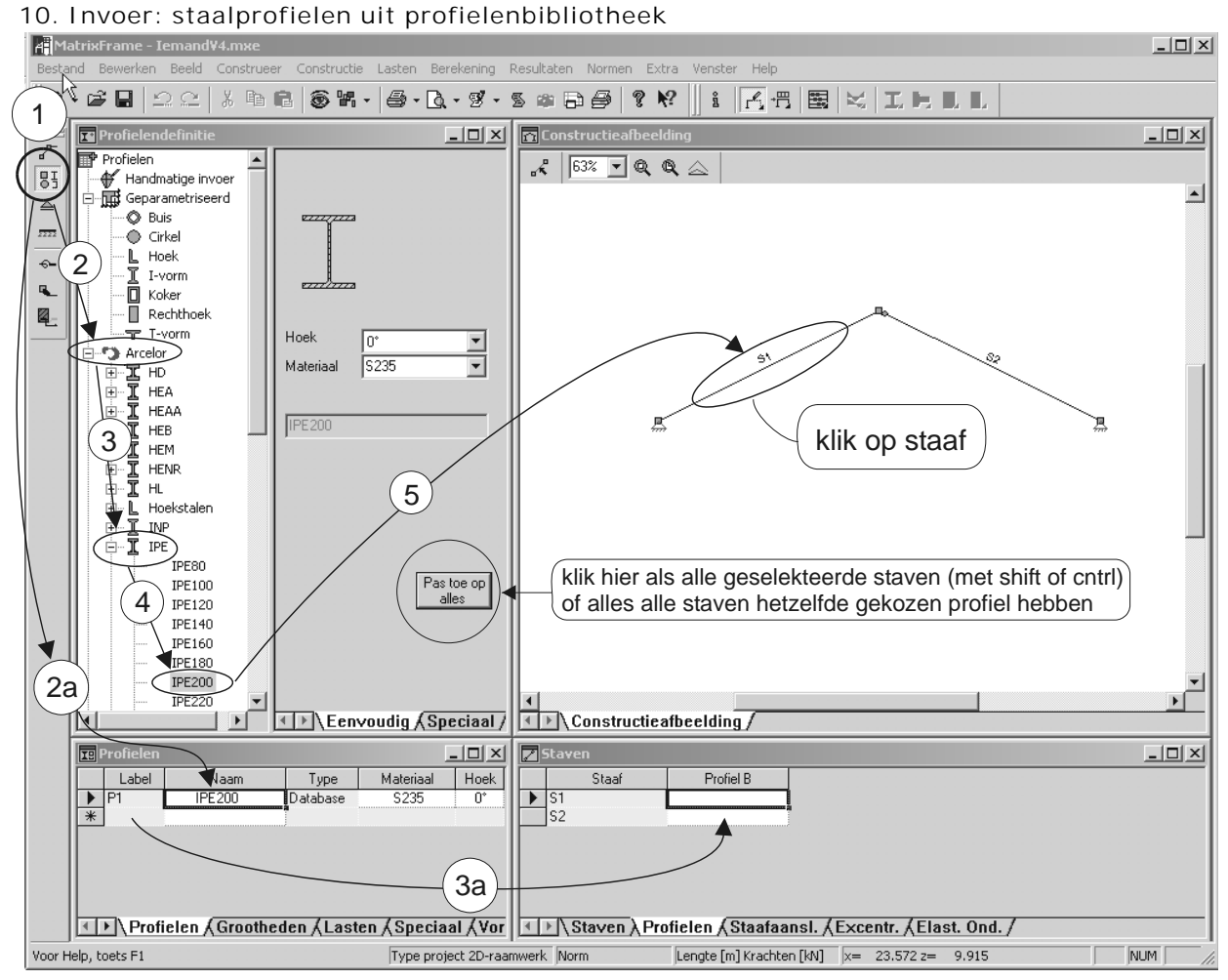

#### **11. Invoer: gelamineerd houtprofiel—niet voorkomend in profielenbibliotheek**

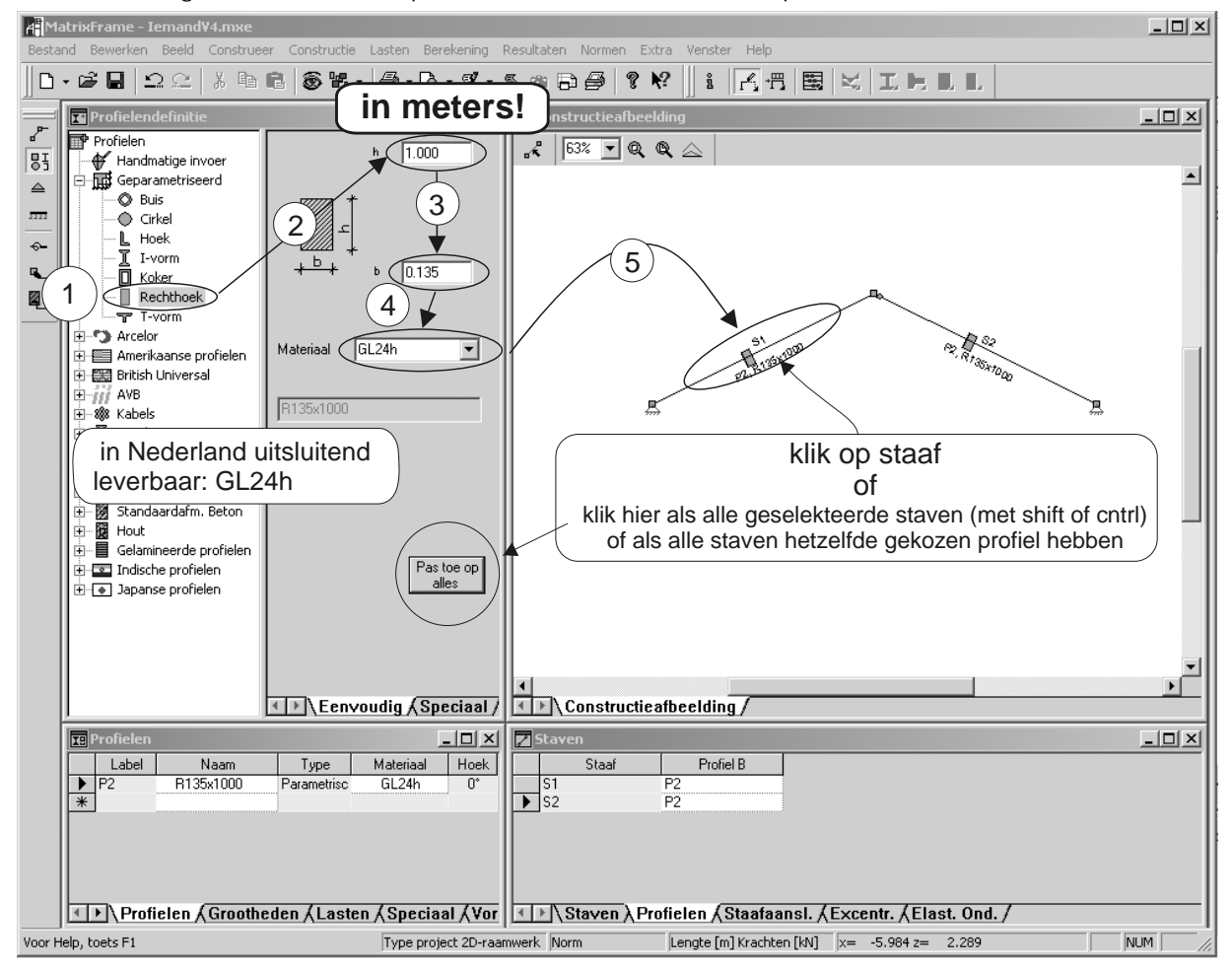

#### **12. Invoer: randvoorwaarden (=opleggingen)**

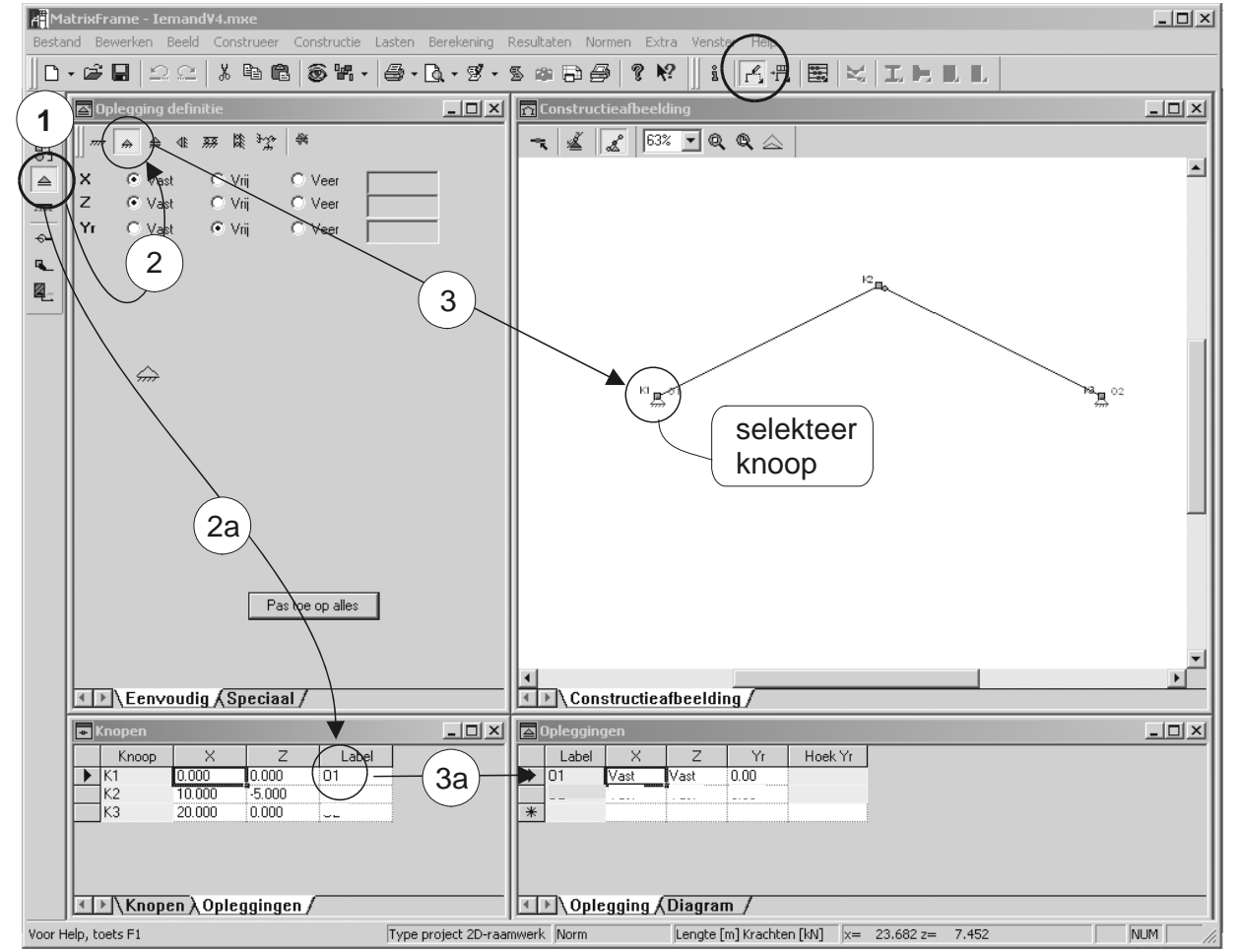

#### **13. Invoer: scharnierende staafaansluitingen**

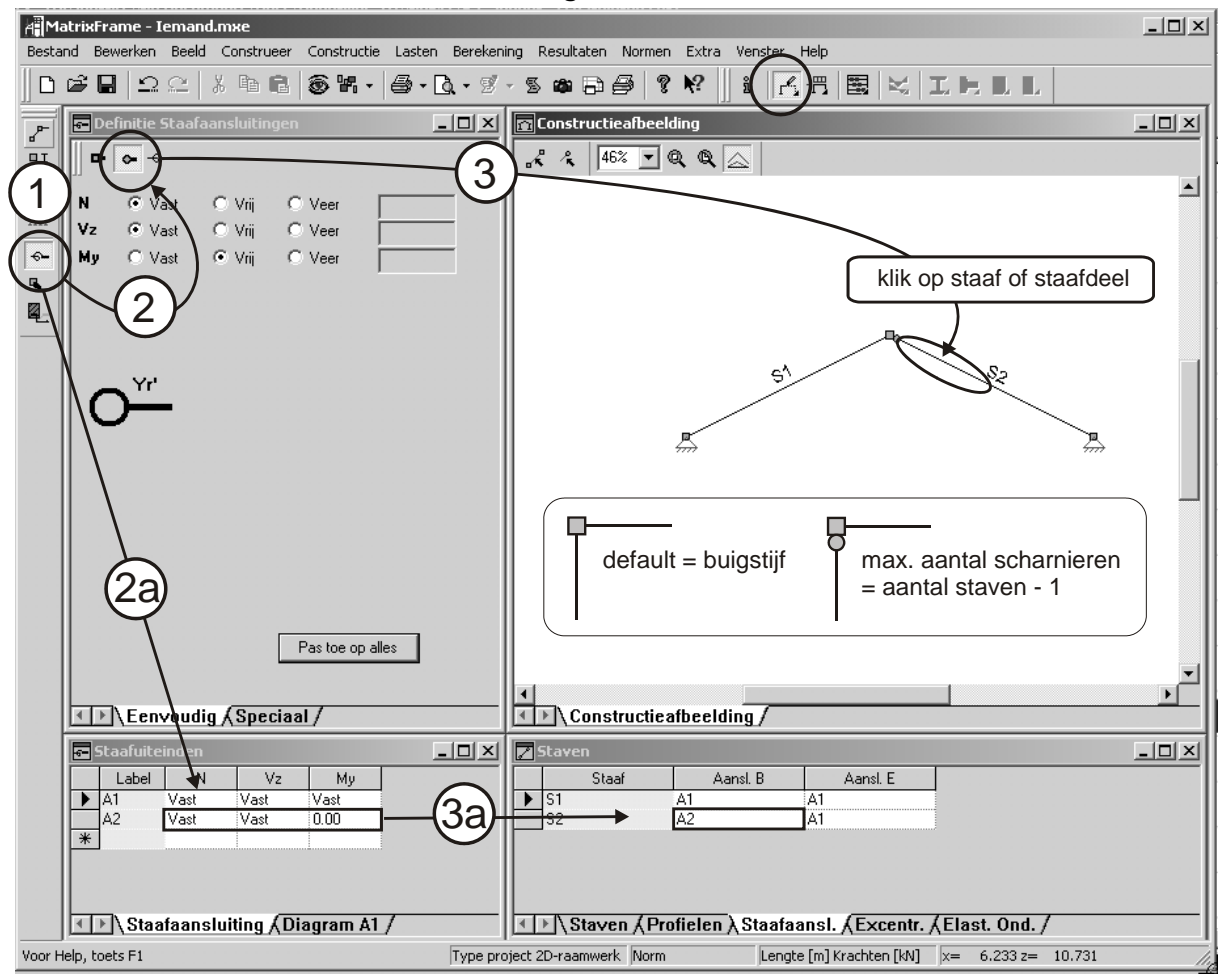

#### **14. Invoer: belastingen en toe te passen assenstelsels**

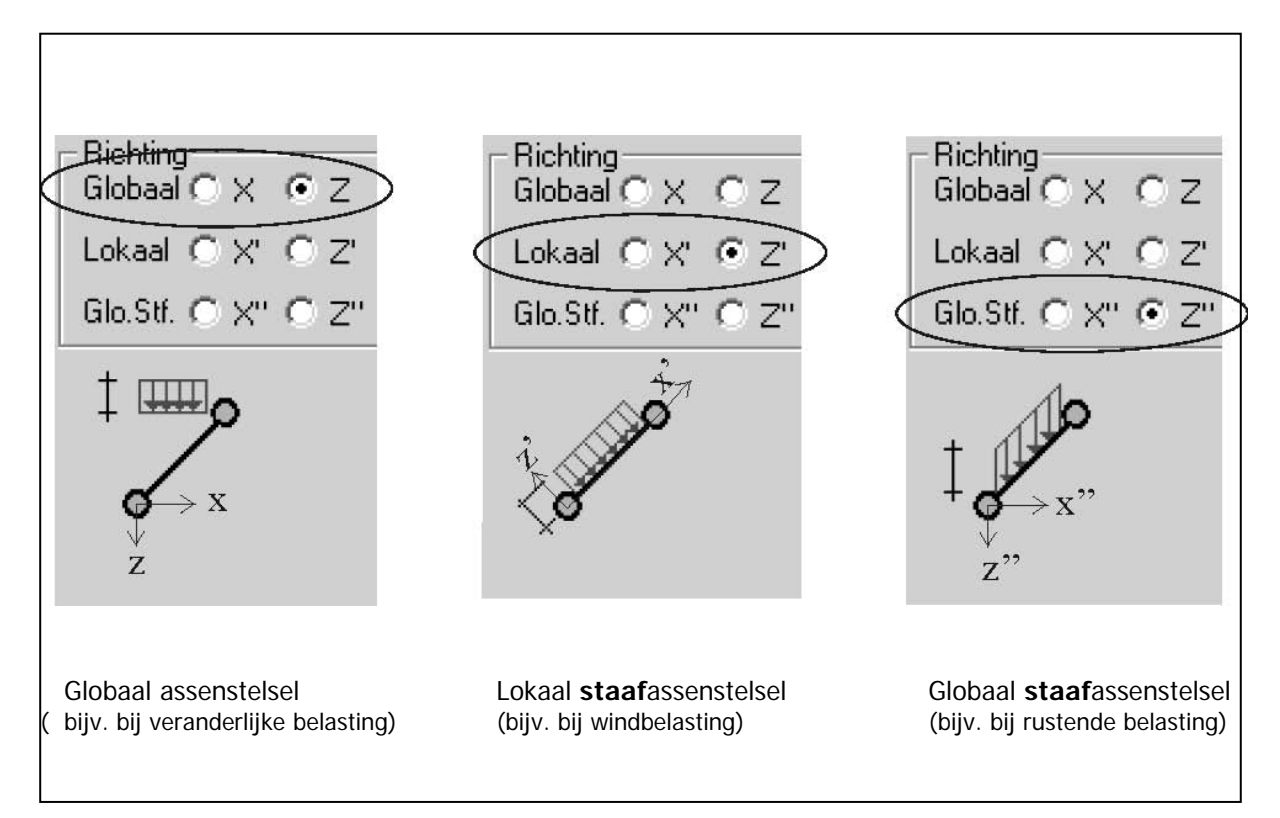

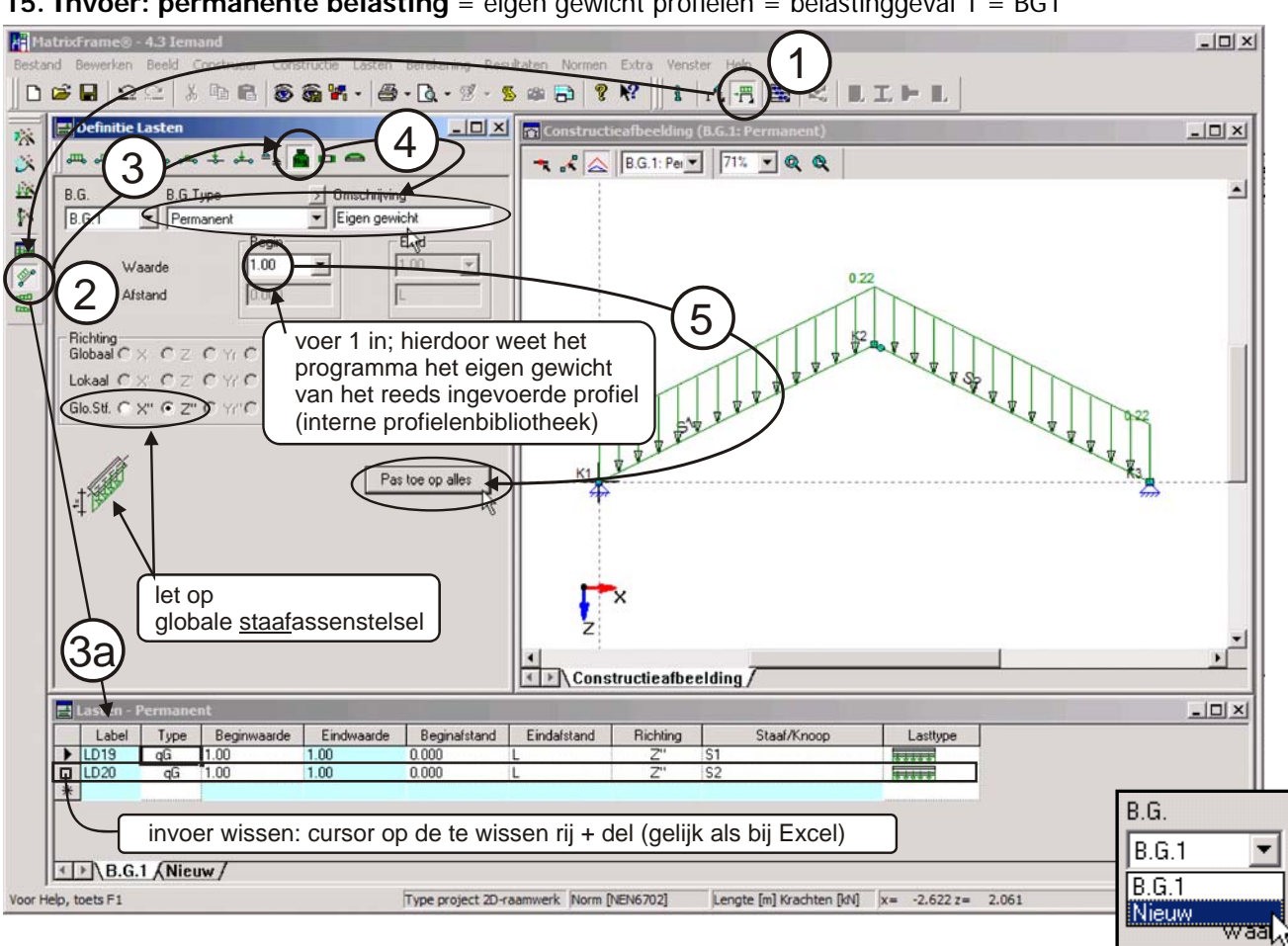

**15. Invoer: permanente belasting** = eigen gewicht profielen = belastinggeval 1 = BG1

**16. Invoer: permanente belasting** = rustende belasting als **q-last** = belastinggeval 2 = BG2

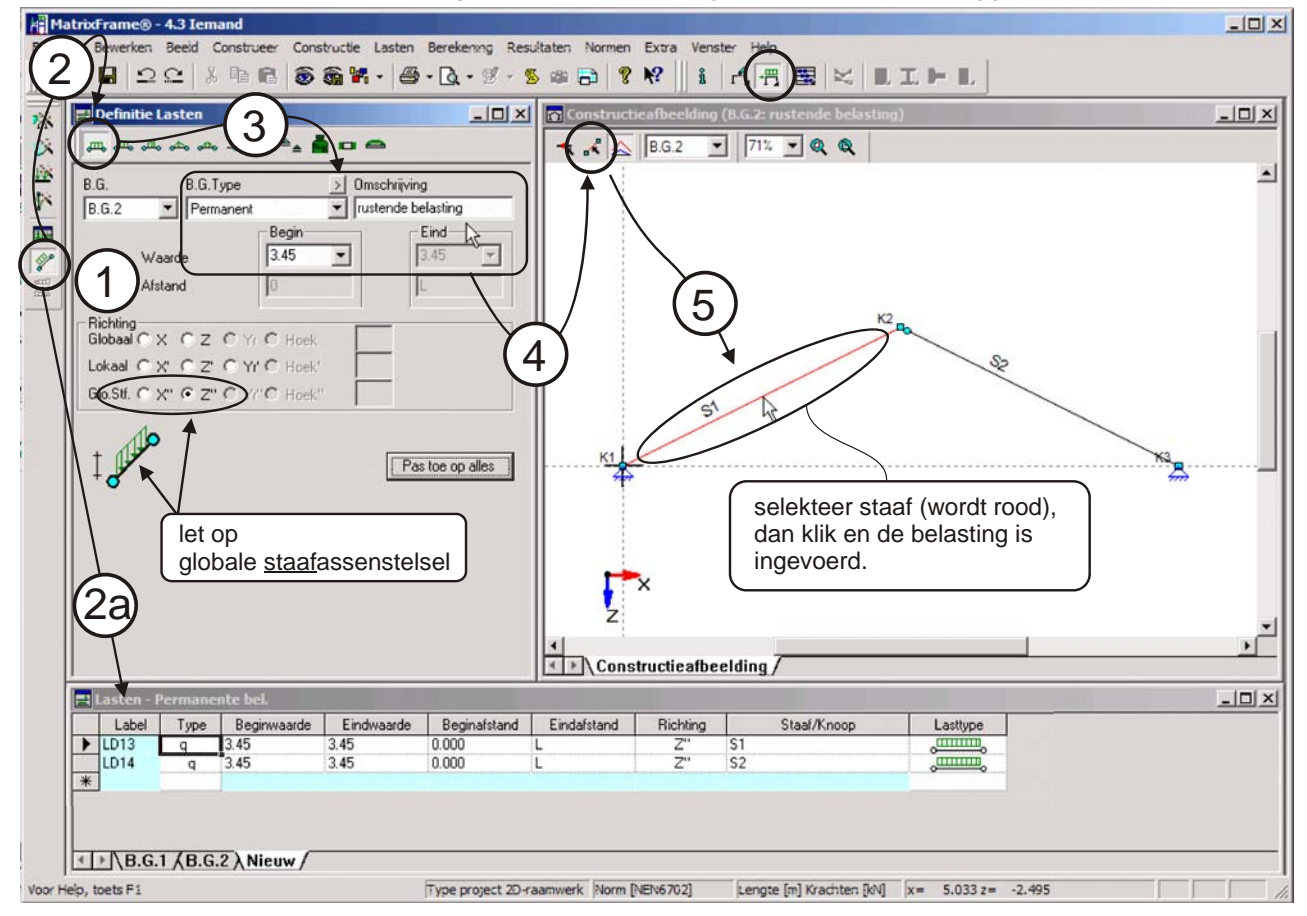

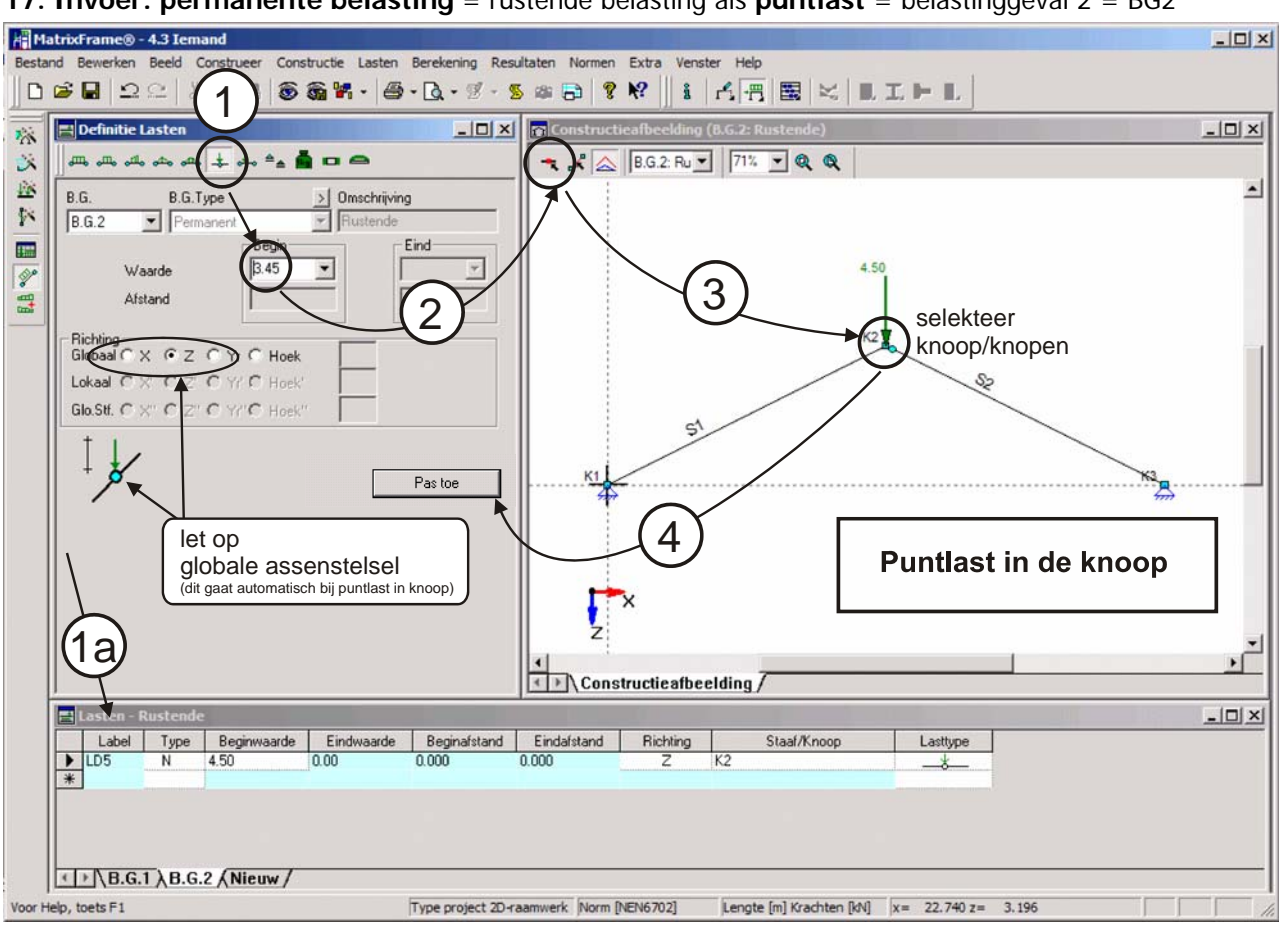

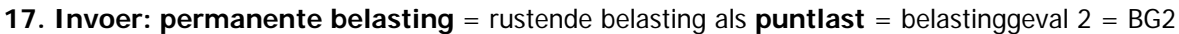

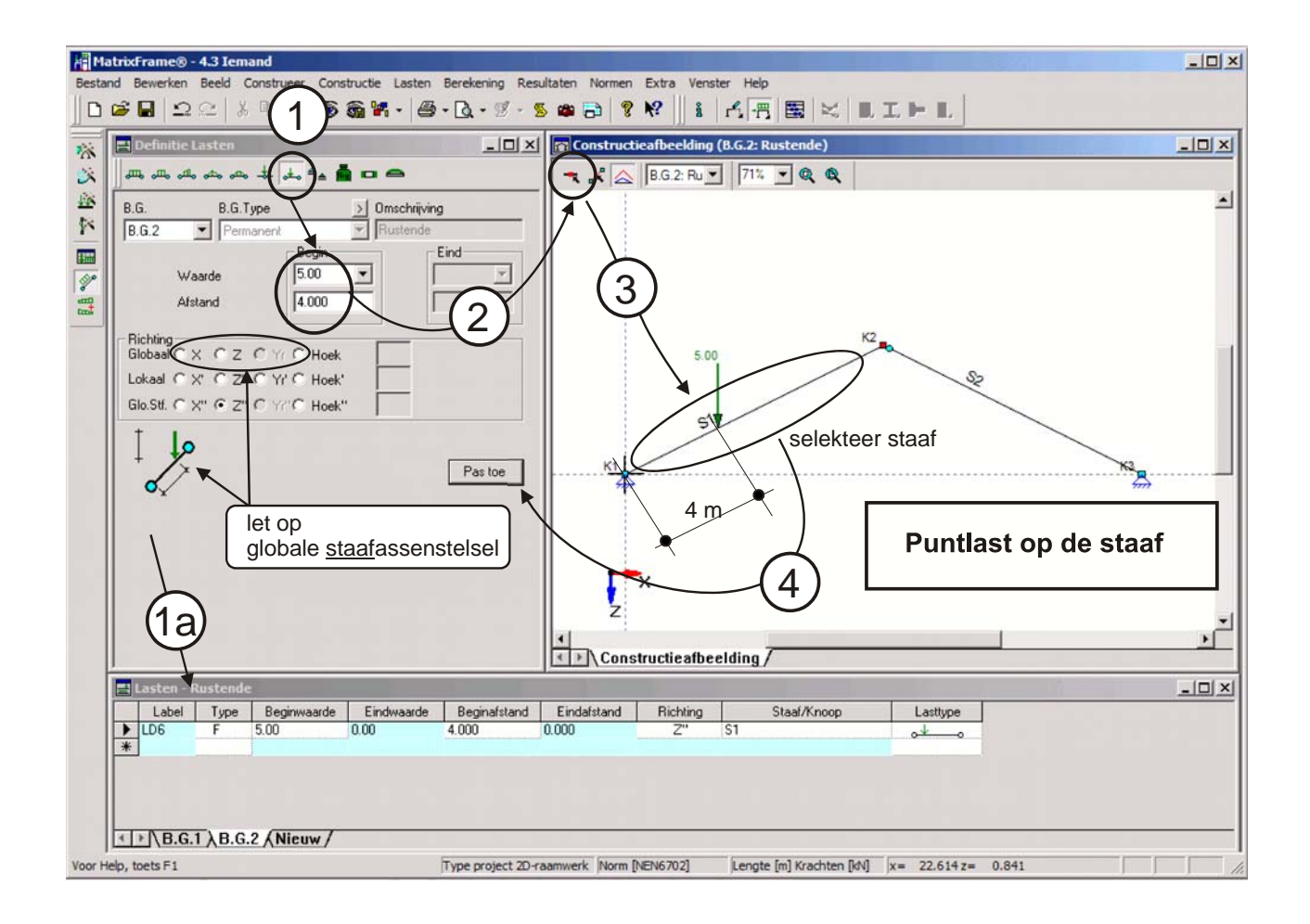

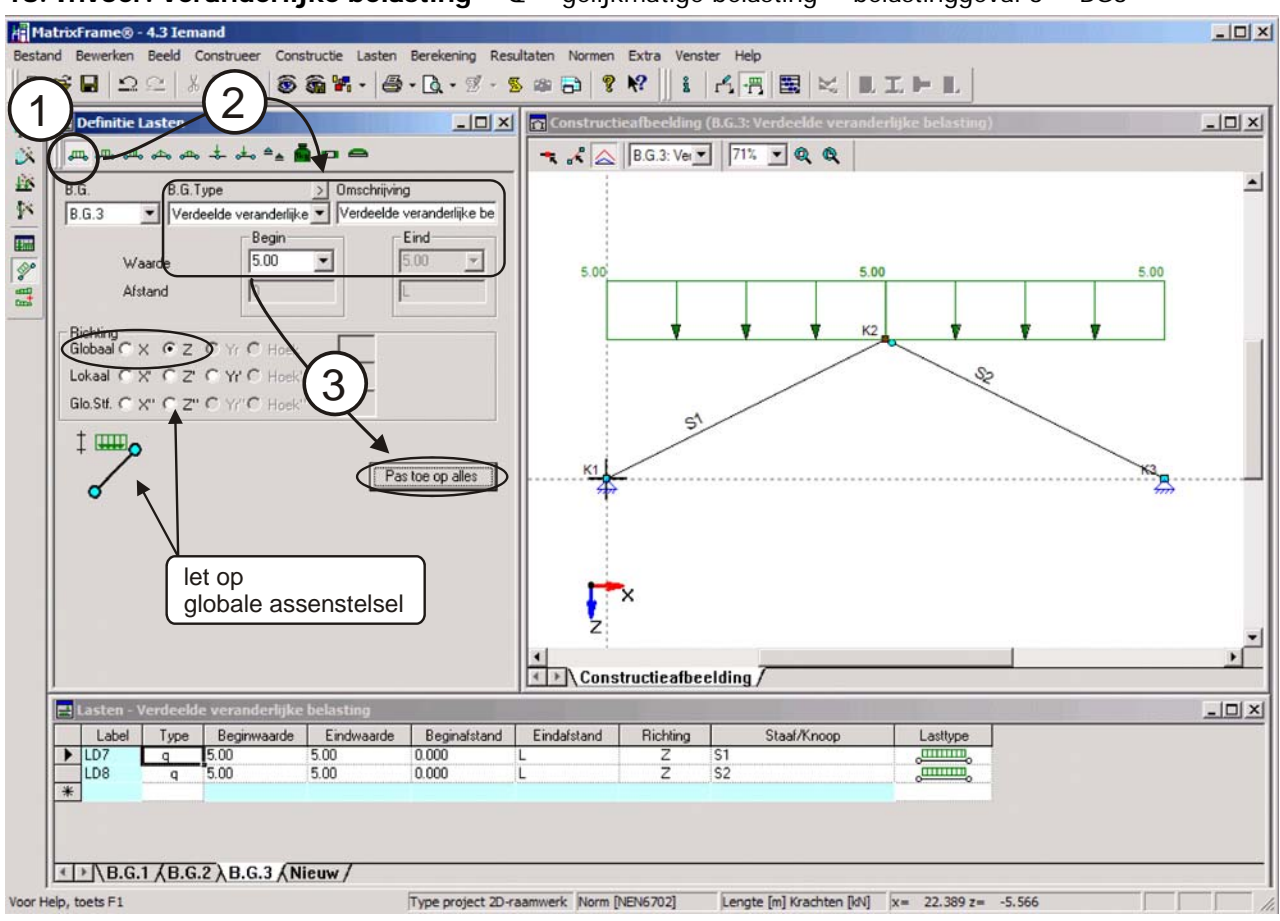

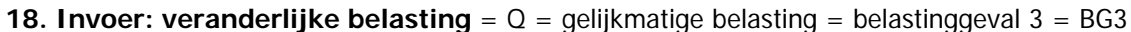

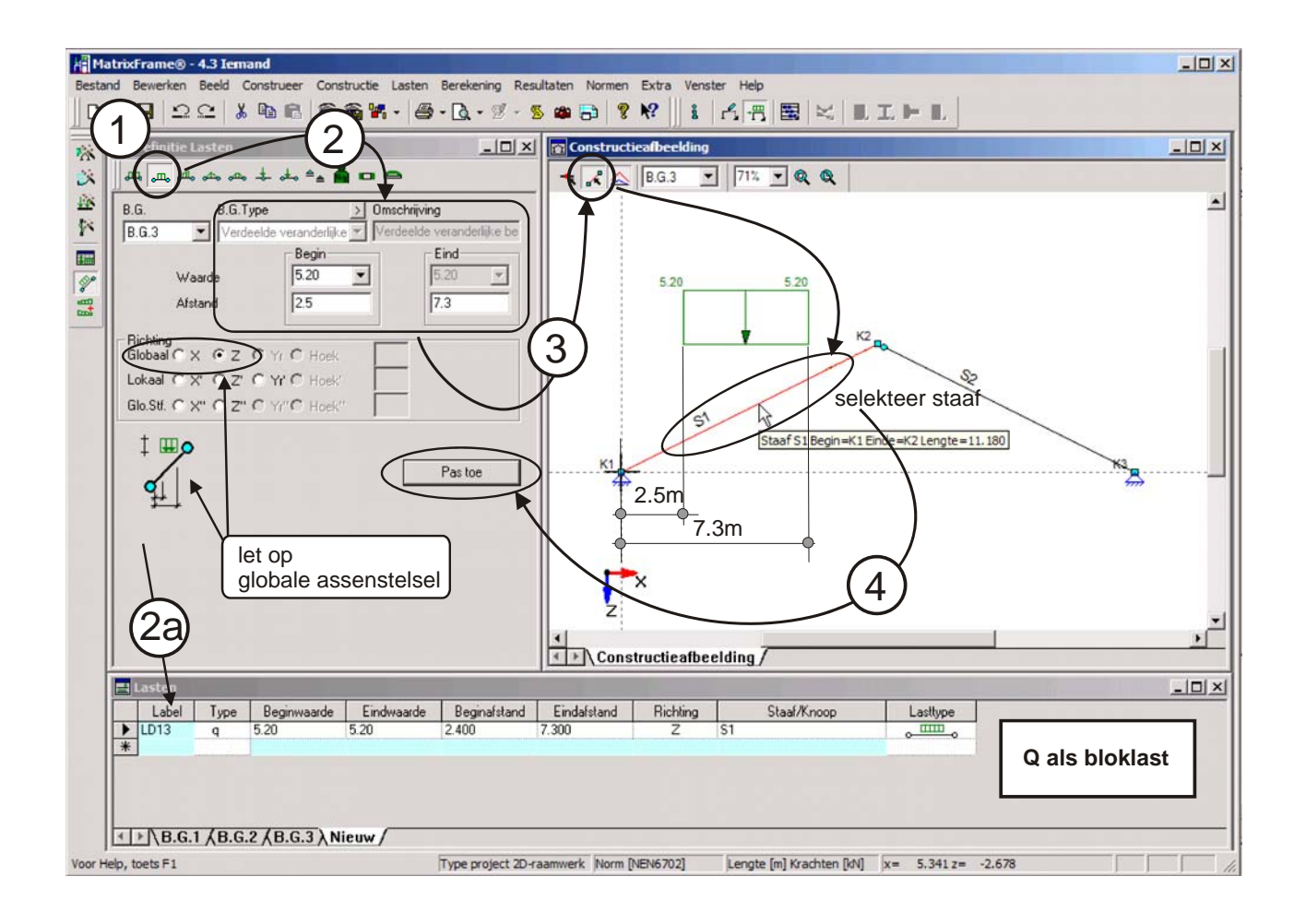

#### **19. Invoer: wind van** links = belastinggeval 4 = BG4 als **q-last**.

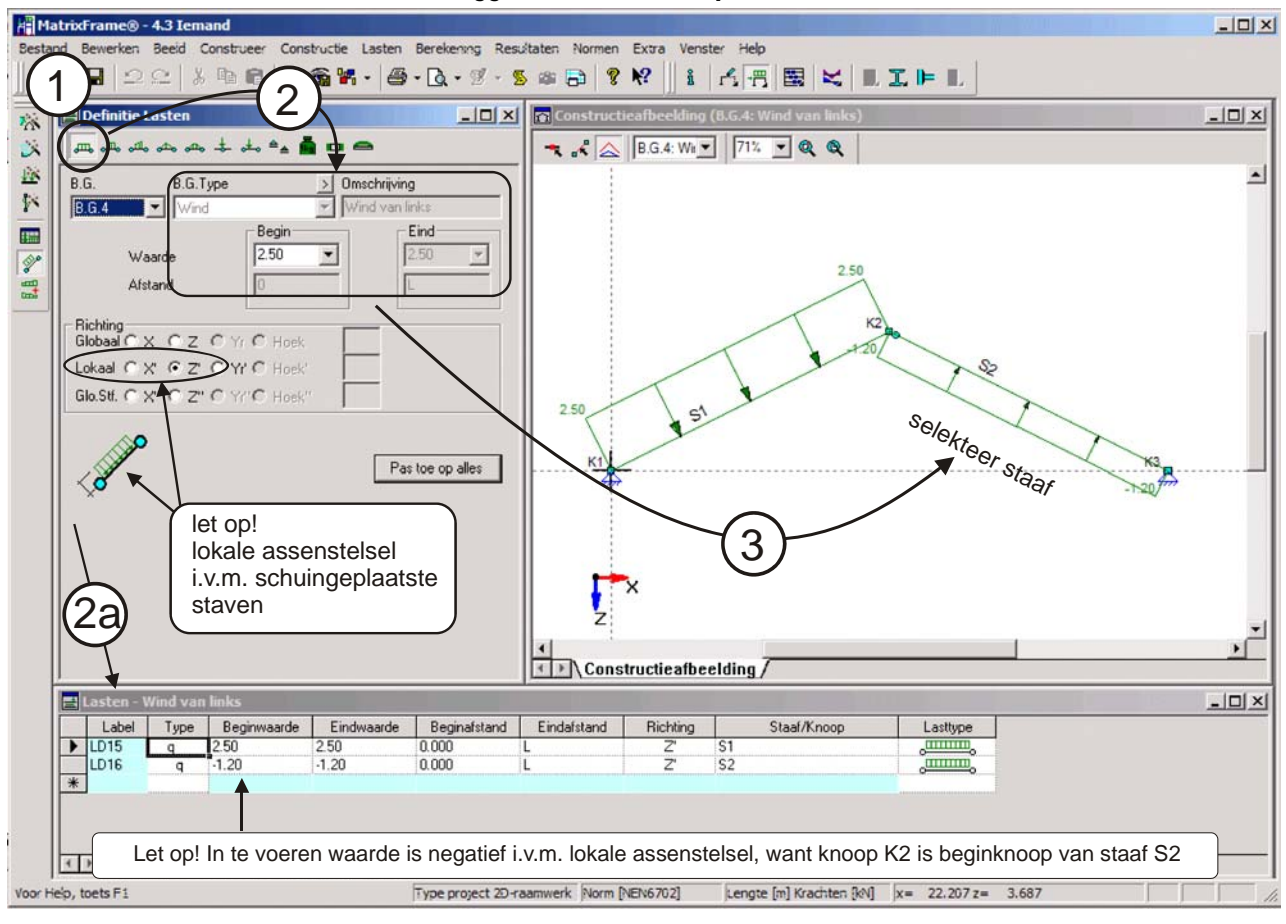

#### **Invoer: wind van** links = BG4 als **punt-last**.

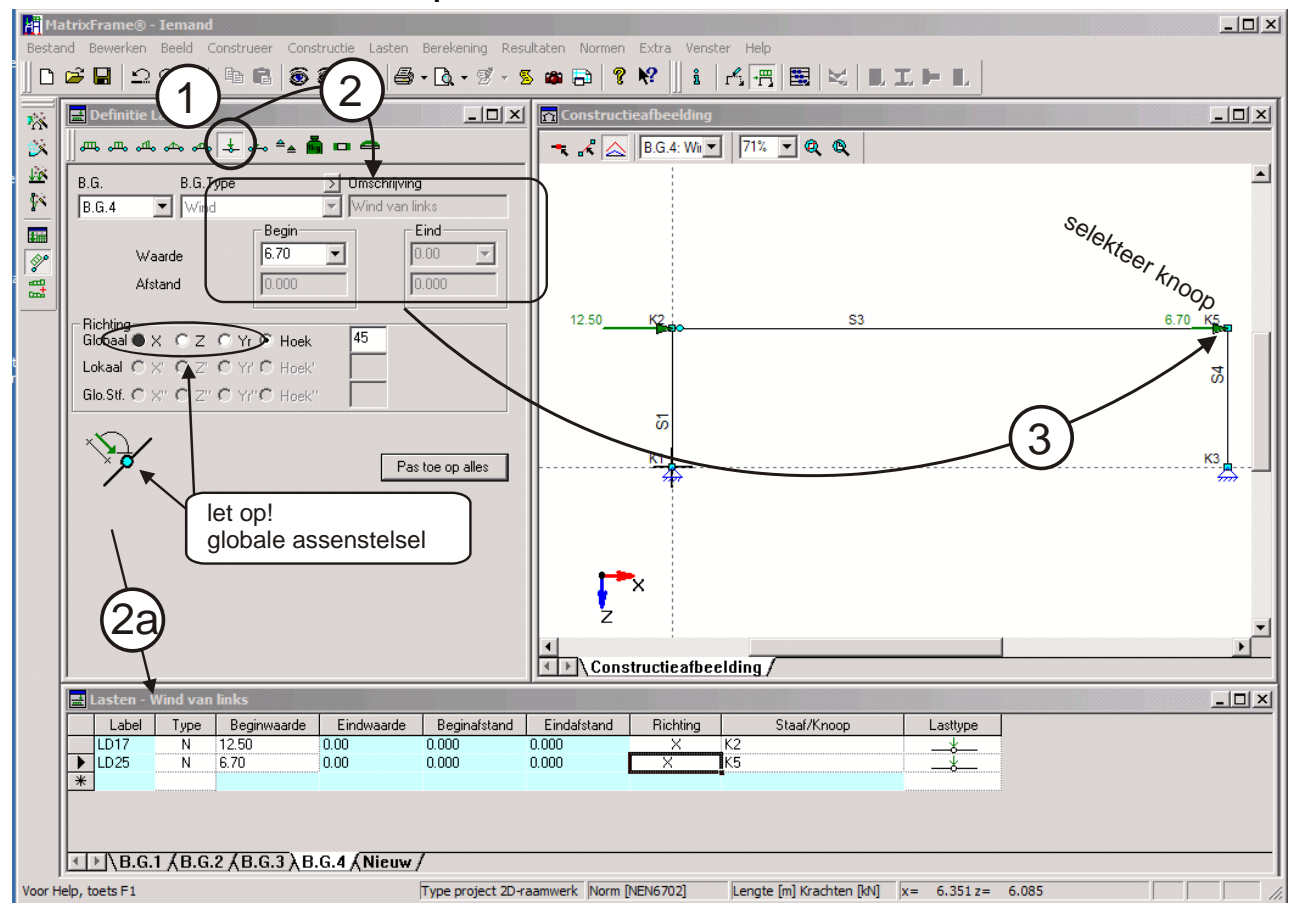

#### **20. Invoer: belastingcombinaties** (fundamenteel en incidenteel)

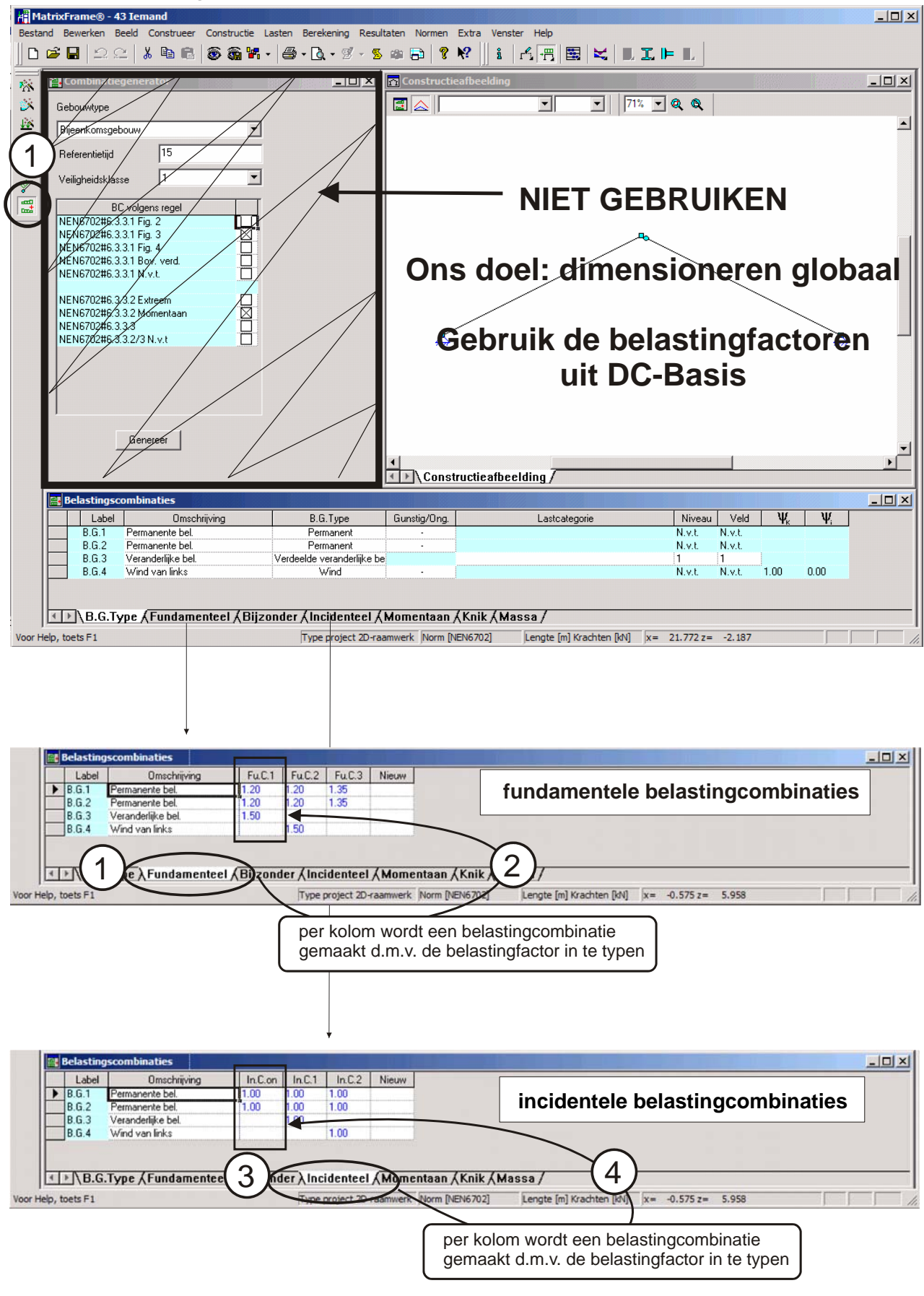

N.B. De in te voeren belastingfactoren en het aantal in te voeren kolommen (= combinaties) zijn mede afhankelijk van het type constructie (wel/geen uitkraging) en op welke eisen wordt gecontroleerd.

#### **21. Toetsing geometrie en berekening**

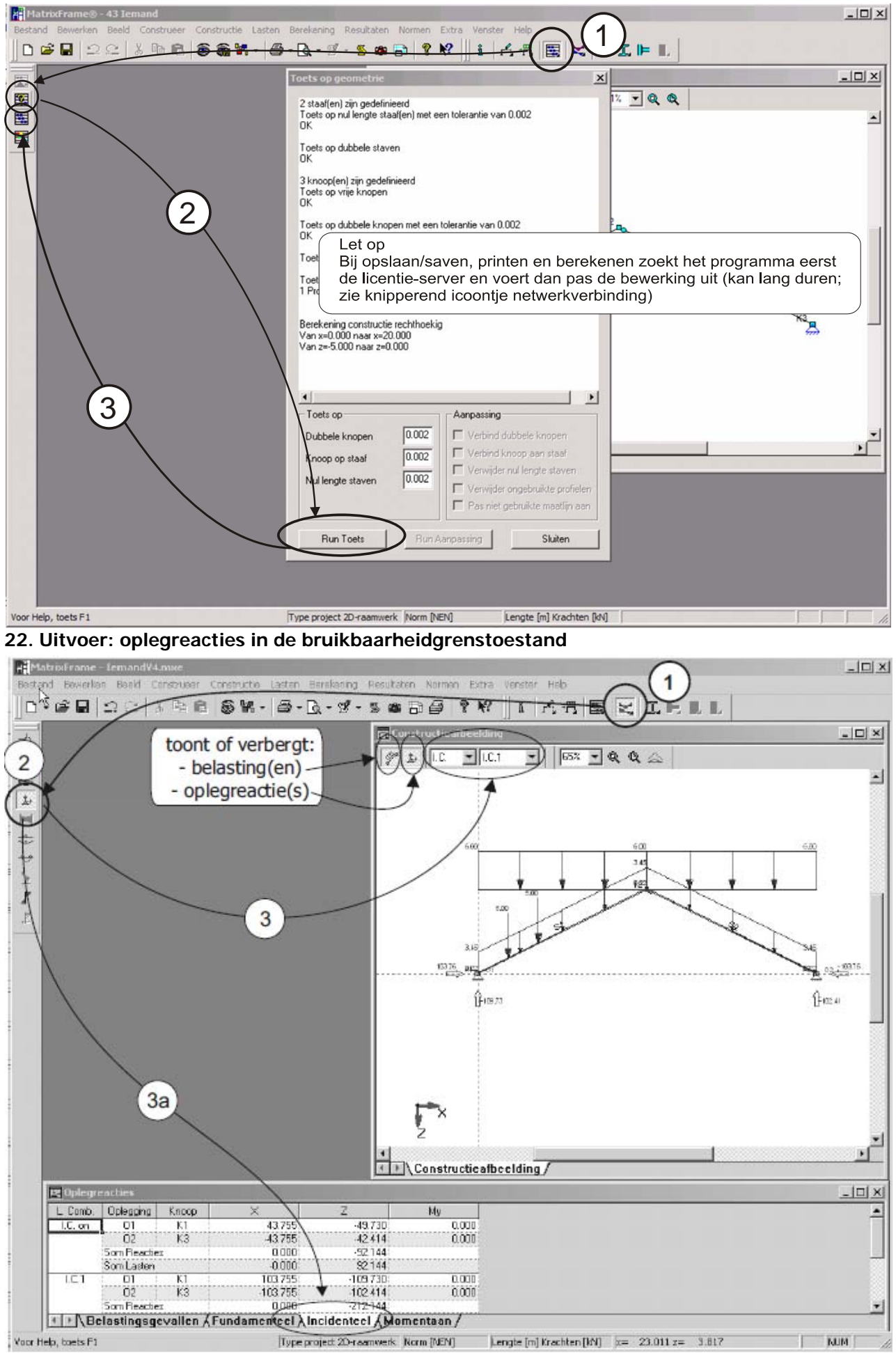

**23. Uitvoer: staafdoorbuiging in de bruikbaarheidsgrenstoestand**

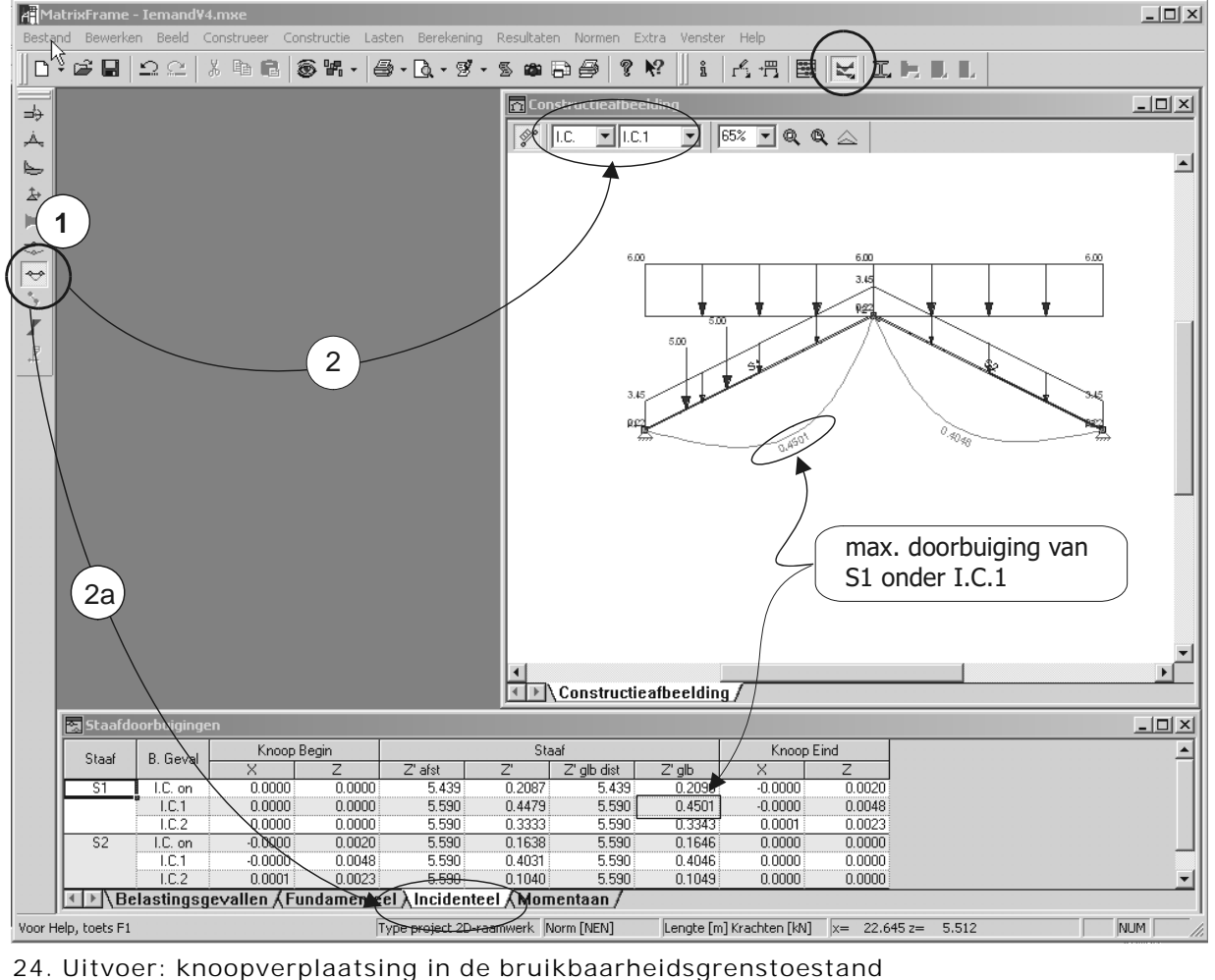

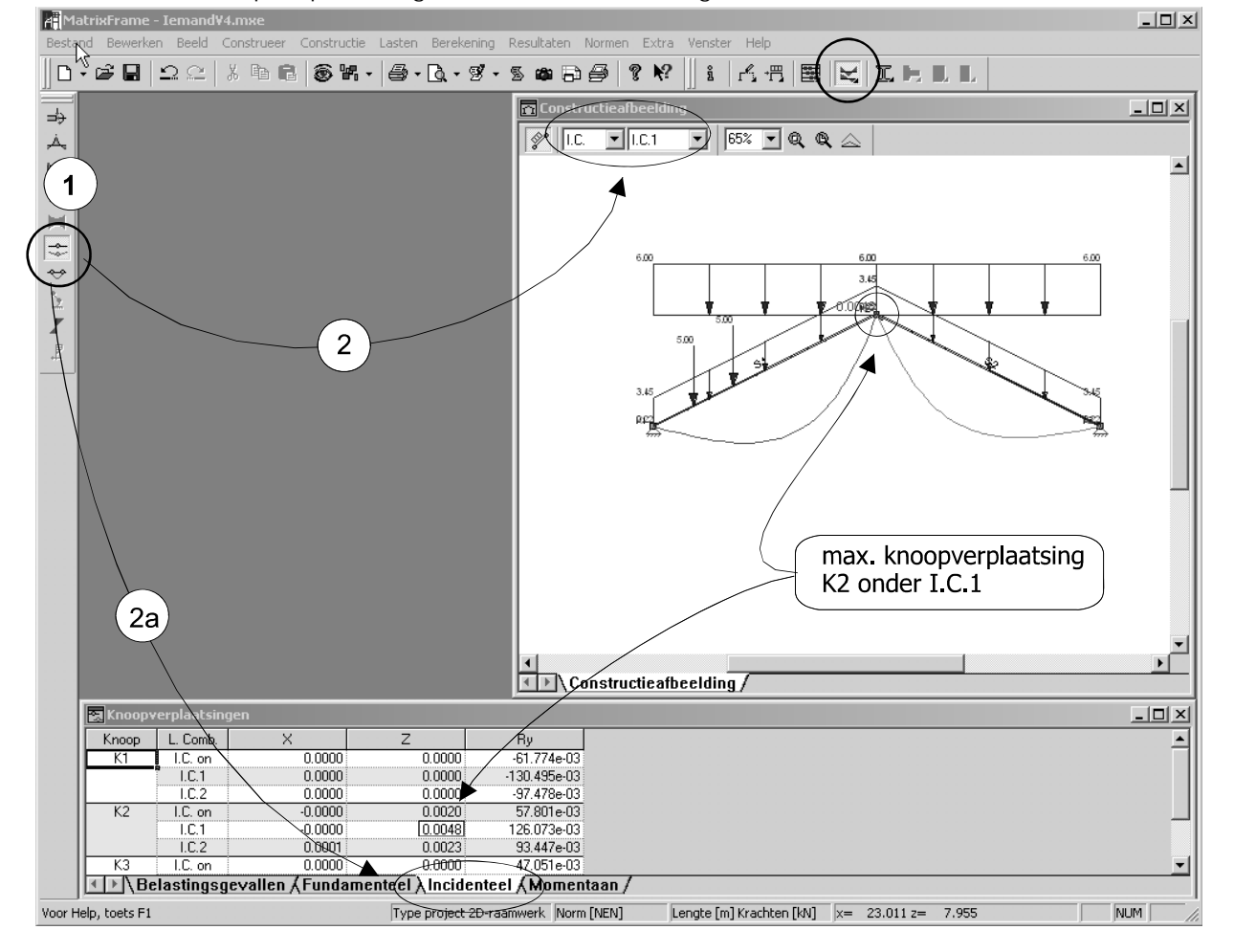

#### **25. Uitvoer: staafkrachten in de uiterste grenstoestand.**

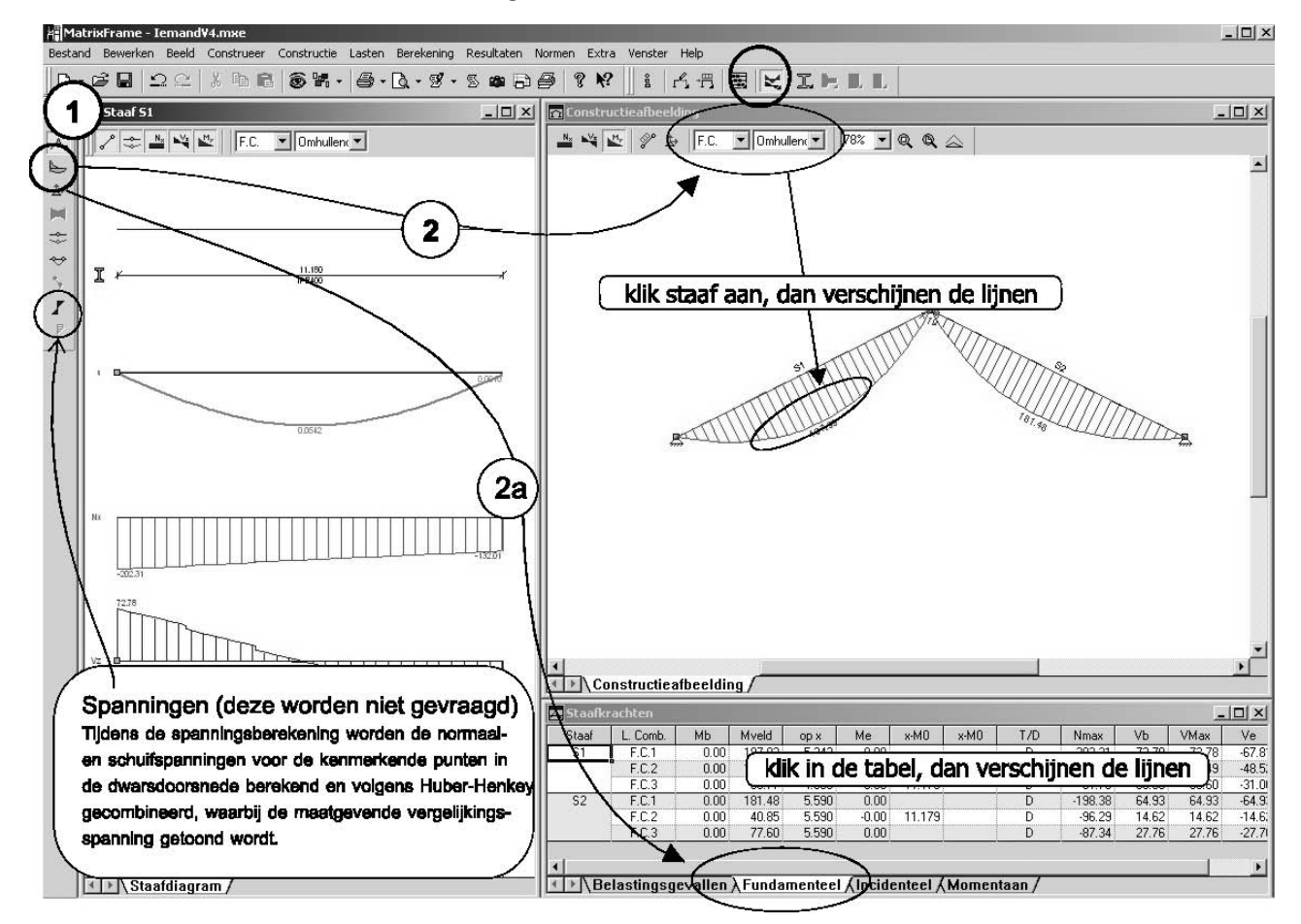

#### **26. Spanningen in MatrixFrame met de normaalspanningsformule.**

Matrixframe heeft geen mogelijkheden om de normaalspanningformule te genereren; wel zijn alle tabellen in MatrixFrame opgezet als een spreedsheet. Dit betekent dat je tabellen kan kopiëren naar en uit Excel

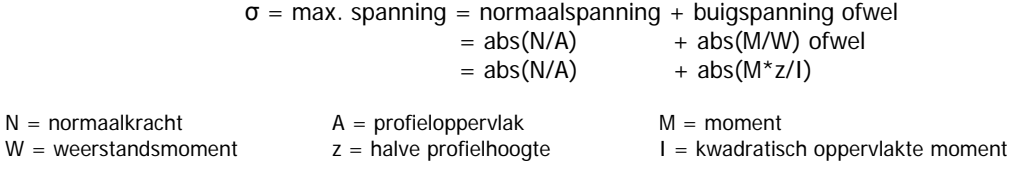

Werkwijze:

- A. Start Excel
- B. Bepaling max. optredende moment per staaf
- C. Kopieer de staafkrachtentabel (zie ill. 25 rechtsonder) en plak deze in Excel. Voeg toe de kolom Mmax. Hier komt het maximale moment van de staaf, dat berekend wordt met =(MAX(ABS(D2);ABS (E2);ABS(G2)))

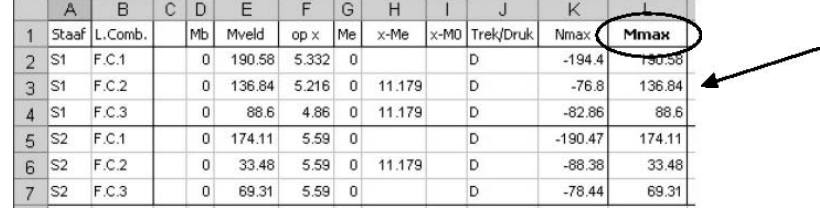

- D. Bepaling van het weerstandsmoment per staaf.
	- Dit kan verkregen worden door:
	- óf het berekenen het weerstandsmoment
	- óf te zoeken in een profielenboek
	- óf door het kwadratisch oppervlakte moment (Iy) te delen door de halve profielhoogte (h) (zie ill. 10 / 11)

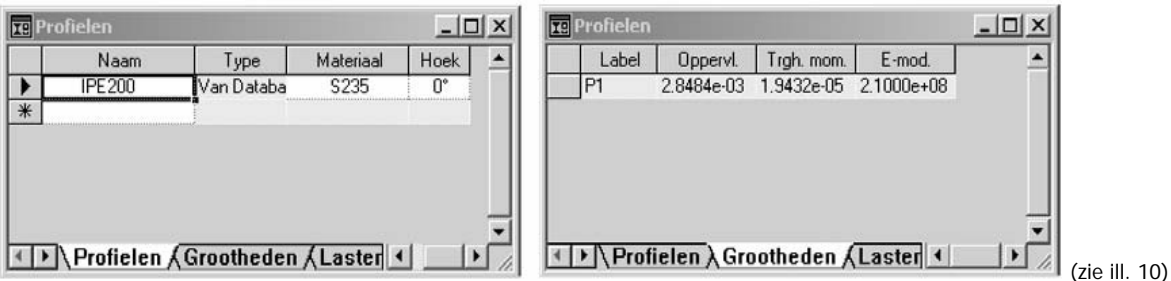

LET OP In MatrixFrame wordt alles in kN en m toegepast.

NB Trgh.mom. is het kwadratisch oppervlak moment (= traagheidsmoment).

E. De maximale optredende spanning per staaf

Voor de staalkwaliteit S235 is  $f_{y,rep} = f_{m,d} = f_{t,d} = f_{c,d} = 235 \text{ N/mm}^2 = 2.35E + 05 \text{ kN/m}^2 = 235000 \text{ kN/m}^2$ . max. optredende spanning =ABS(K2/M2)+ABS(L2\*O2/N2) in kN/m<sup>2</sup>

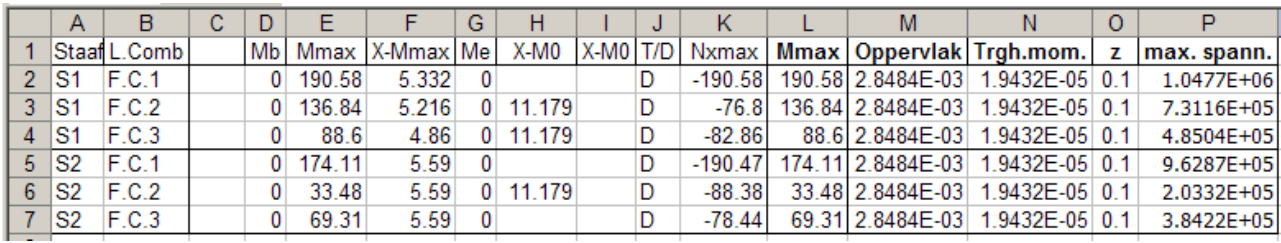

Conclusie:

Bij alle belastingscombinaties worden de rekenwaarden van de profielen overschreden. Dus de profielen moeten aangepast worden en dan constructie opnieuw berekenen.

Van tevoren was deze zeer grote spanningoverschrijding bekend, want er was een lagere profielhoogte gekozen dan de vuistregel aangeeft.

Als een IPE400 was toegepast, dan was de max. spanning 1.951E+5 kN/m2 < 2.35E+05 kN/m2 (= S235).

#### $-10x$ **AMatrixFr** 1 Venster Help **Evhra** tand Bewerken Beeld<br>) - G 日 | 그 그 |<br>- $\mathbb{D}$  $25668.87 - 14.0$  $\%$   $\frac{1}{2}$ **i** AREEIDEL - S  $\approx$  $|D|$   $\times$  $\Rightarrow$  $\sqrt{2a}$  $\Box$   $\Box$   $\Box$   $\land$  $\overline{2}$  $\mathbb{A}_\bullet$  $\vert x \vert$  $\blacktriangleright$  $\left| \right|$ Motordrive Afbeeldingenopti  $\ddot{\Delta}$ Afbeeldingen Afdrukopties Koptekst/Voettekst Rapportitems **pag** Kop-/voetteksten bestanden  $\frac{1}{2}$ Weergaw Koptekst op 1e pagina:  $\overline{\mathbf{e}}$  $\overline{a}$ Afdrukken konteksten C:\Program Files\Matrix\MatrixFrame 4.0\Reports\ eaderFoo Afdrukken voetteksten  $\overline{\mathbf{r}}$ .<br>| Voettekst op 1e pagina:<br>| C:\Program Files\Matrix\MatrixFrame 4.0\Repor Afdrukken voorblad  $\overline{I}$ **D** Aratukki HeaderFoo a  $\overline{E}$ Koptekst: C:\Program Files\Matrix\MatrixFrame 4.0\Ren rts\HeaderFoo Pagina's Vnettekst C:\Program Files\Matrix\MatrixFrame 4.0\ norts\HeaderFoo A  $\nabla$  Eerste pagina afwijkend  $\triangledown$  Afdrukken on 1e nagina Afdrukken overige pagina's in te voeren gegevens  $\bullet$ Logo  $\bigcirc$ Koptekst/Voetteks Koptekst Tite BK2600\_b Stalen kap Koptekst links: Koptekst rechts:  $1110234S$  Omeone 11075341 Emand Lettertype  $F$  $\mathbb{F}_\mathbb{F}^{\mathbb{F}}$ Koptekst Voettekst  $|D| \times$ sa Staafr orbuigir Staal B. Geval Afdruk Voorbeeld Bewerken Exporteren Afsluiten I.C. on  $\frac{0.4475}{0.3333}$ <br>0.1638  $\frac{0.4001}{0.3343}$ <br>0.1646  $1, C.1$ <br> $1, C.2$  $\frac{0.080}{5.590}$  $0 \text{ cm}$ ..... **TITRE**  $0.0000$  $0.0000$ 5.590  $0.0001$  $0.0023$  $5.590$  $IC$  on  $-0.0000$  $0.0020$  $0.0000$  $0.0000$ S. 0.4046  $0.0000$  $rac{1.0.1}{1.0.2}$  $-0.0000$  $0.0048$ 5.590 0.4031 5.590  $0.0000$ 5.590  $0.0001$ 0.0023 5.590 0.1040 0.1049  $0.0000$ Relastingsgevallen AFundamenteel AIncidenteel AMomentaan / Type project 2D-raamwerk Norm [NEN] Lengte  $[m]$  Krachten  $[kN]$   $x = 4.244 z = -10.039$ NUM<sup>T</sup> Voor Help, toets F1

#### **27. Rapport: te maken titels**

#### **28. Rapport: keuze van de af te drukken items**

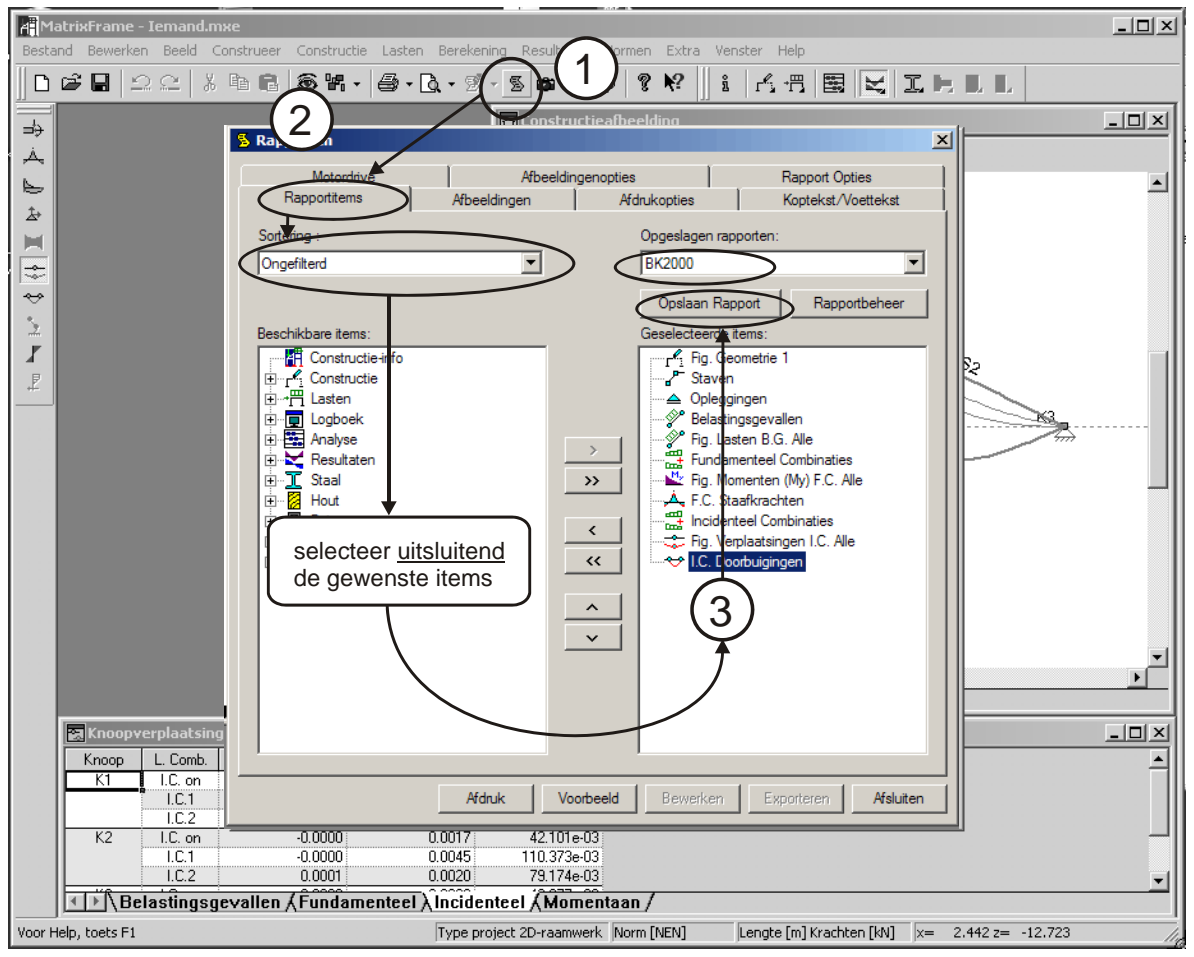

#### **29. Rapport: maken van extra afbeeldingen**

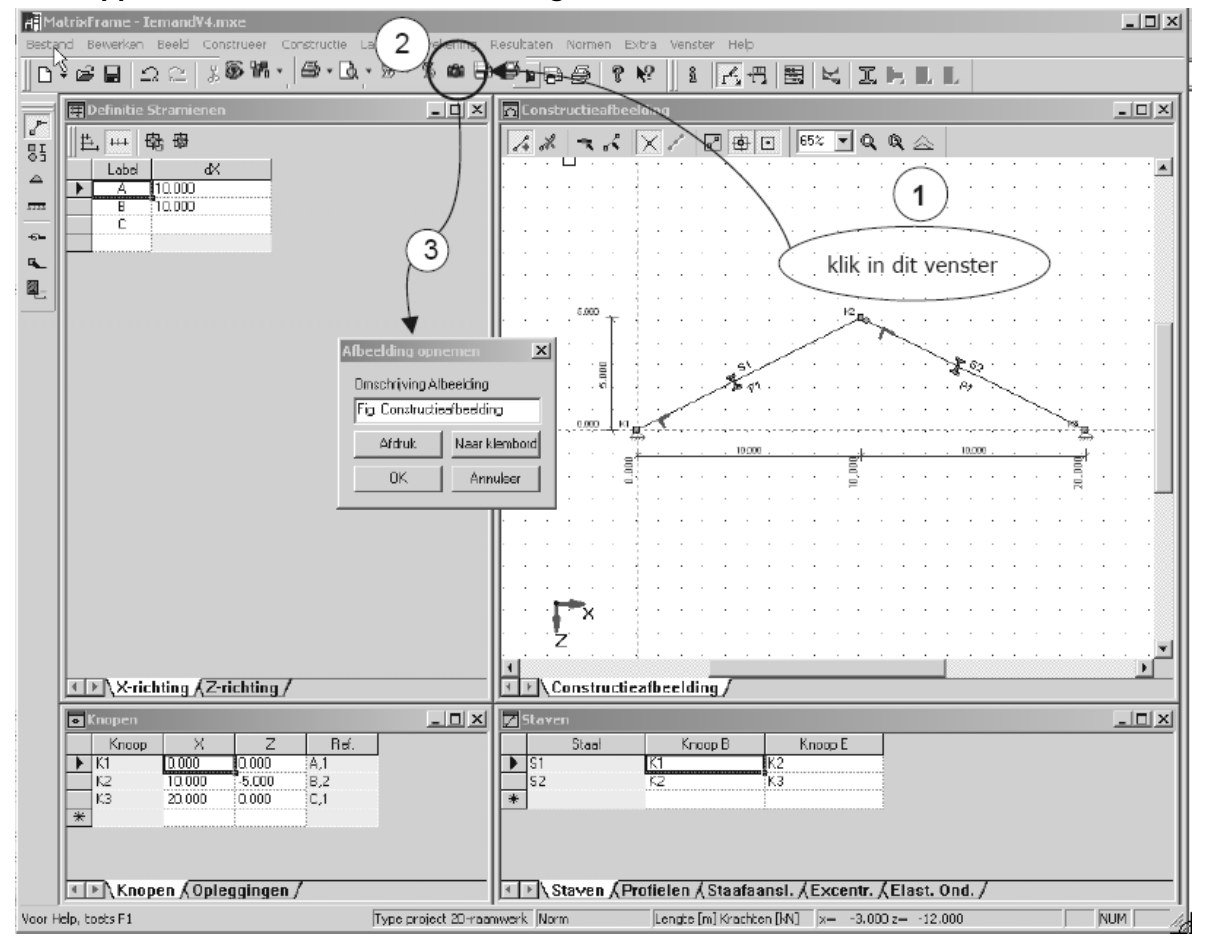

### **30. Rapport: uitvoer voorbeeld**

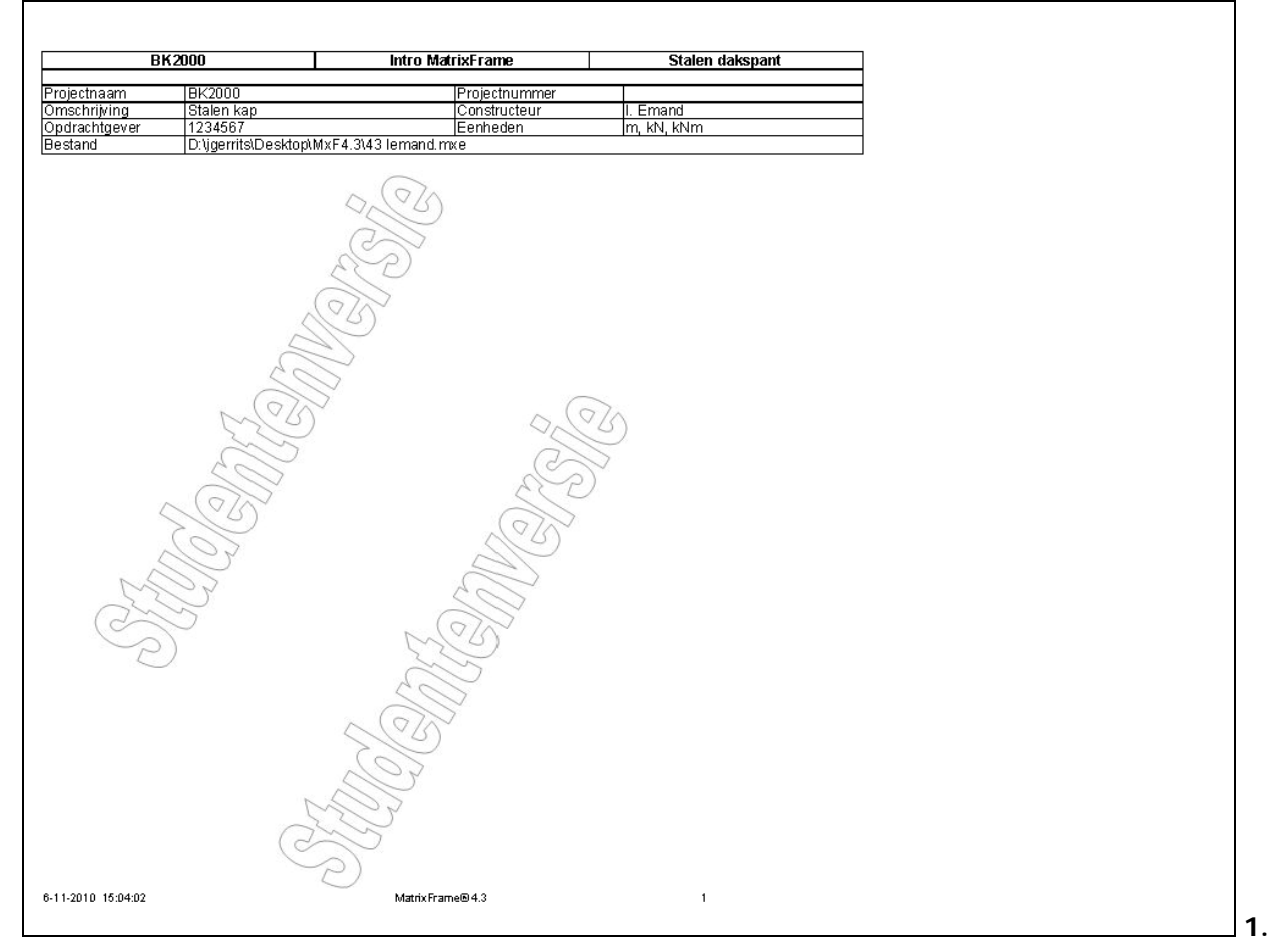

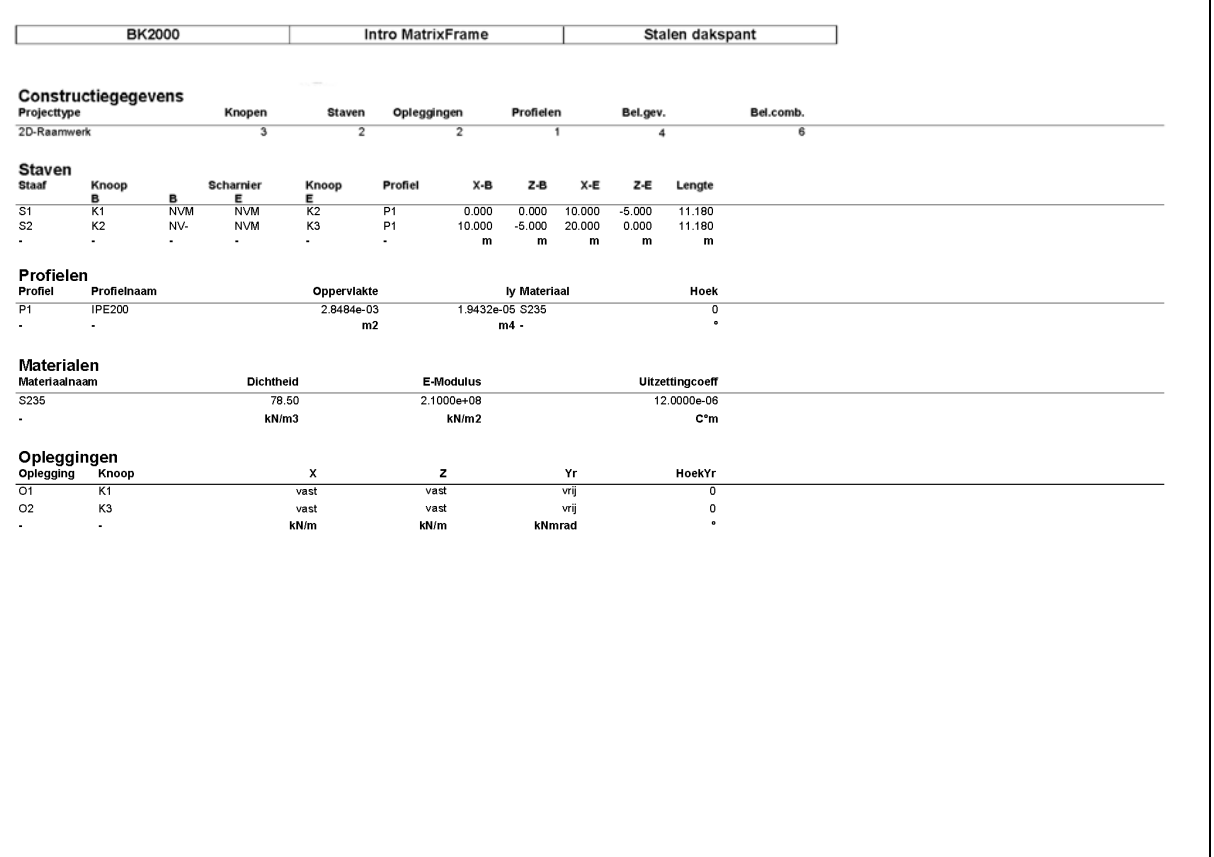

6-11-2010 15:04:02

MatrixFrame® 4.3

 $\mathbf{2}$ 

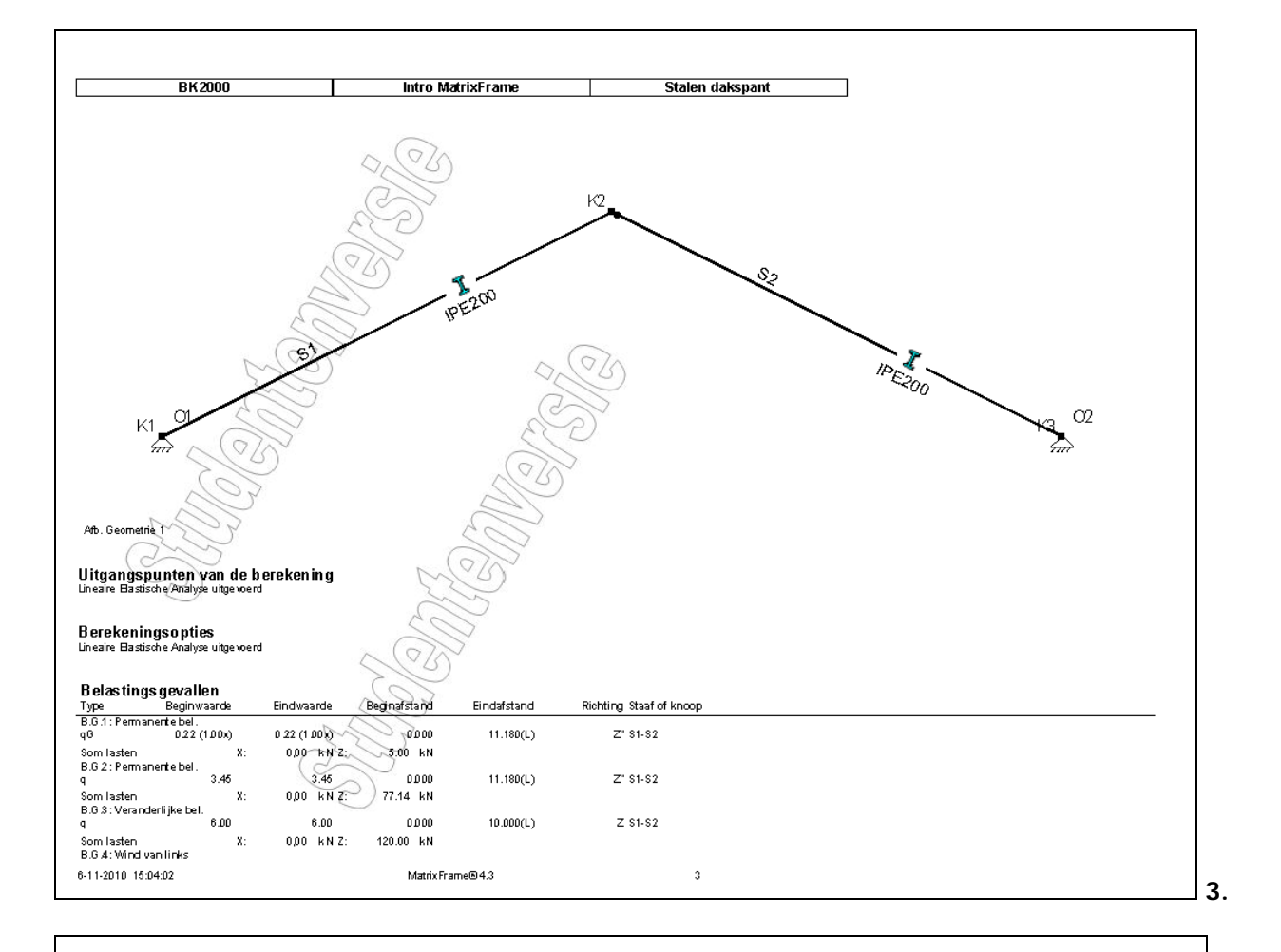

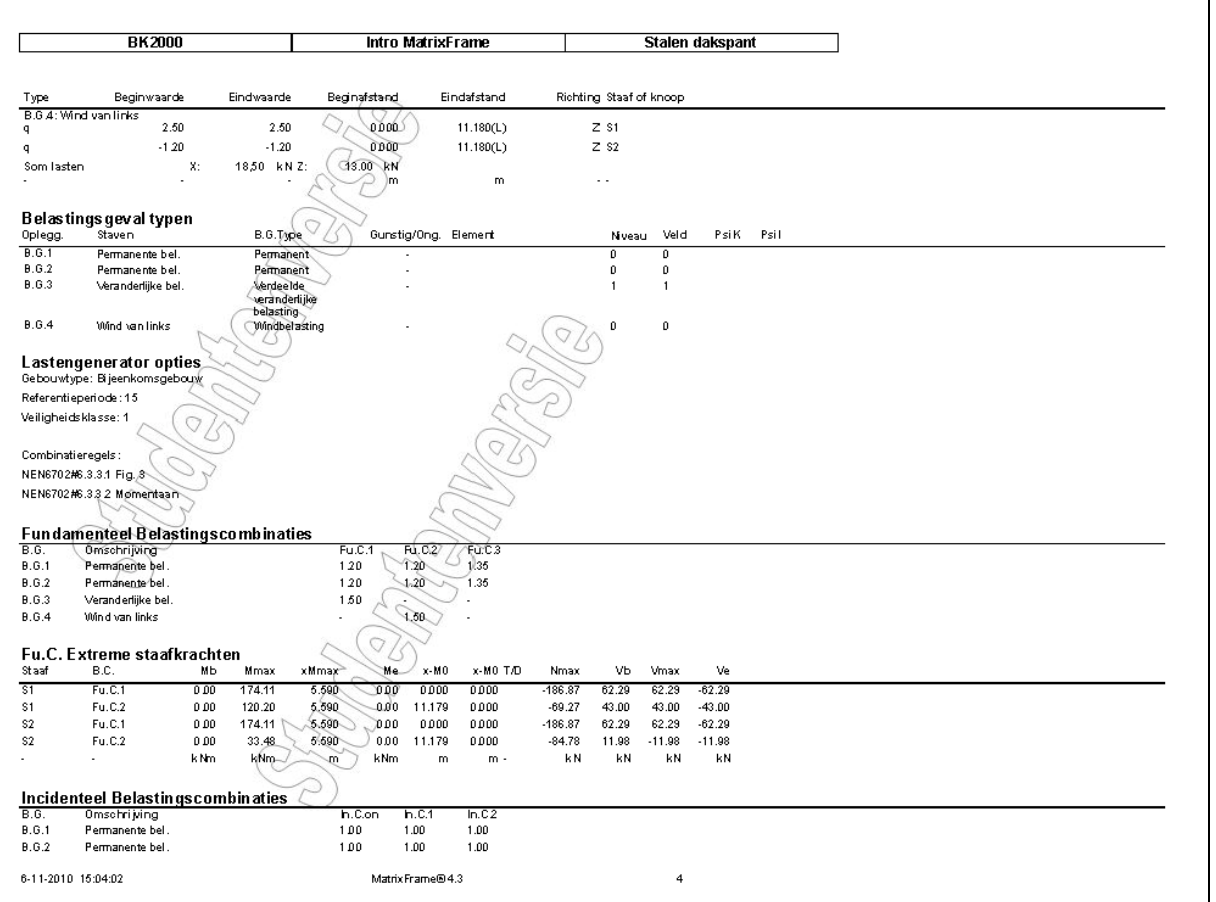

 $\Box$  4.

#### **Normaalspanningcontrole en UC**

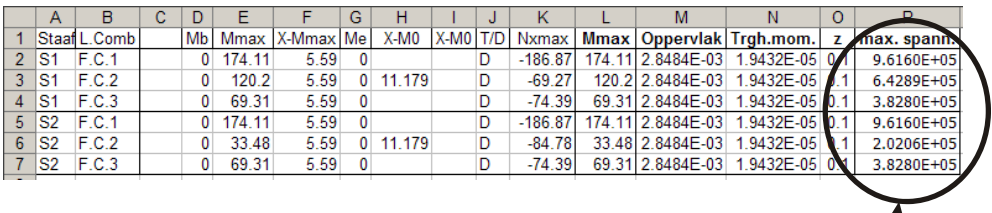

alle optredende spanningen zijn groter dan  $2.35E+05$  kN/m<sup>2</sup> dus UC>>1

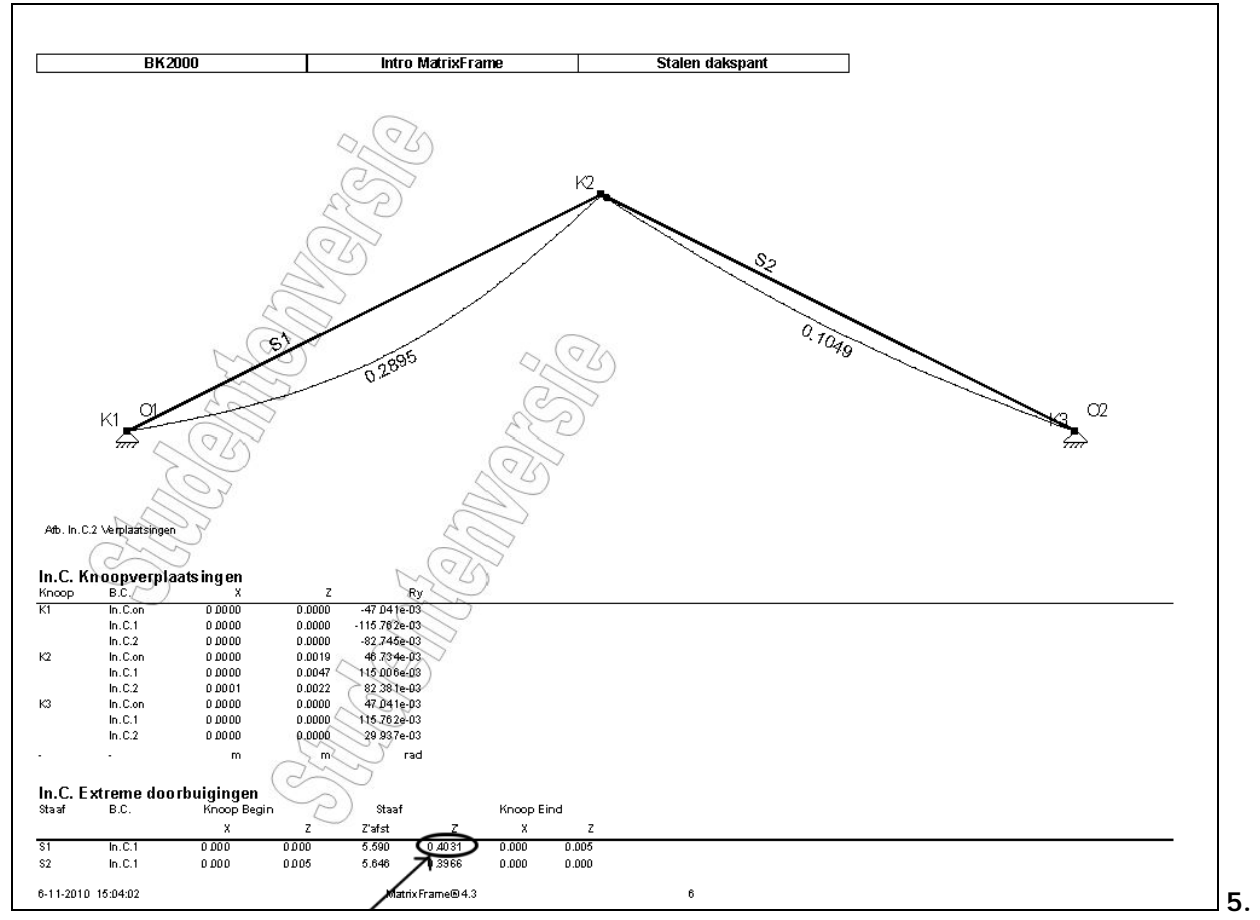

De maximale staafdoorbuigingen zijn groter dan 0.004\*10, dus UC >> 1

#### **NB**

De gekozen profielen voldoen **niet** aan de eisen. Dus andere profielen kiezen en opnieuw berekenen en controleren. Alle profielen moeten aan de norm-eisen voldoen. (UC<=1)

#### **31. Profielen met voorspanning**

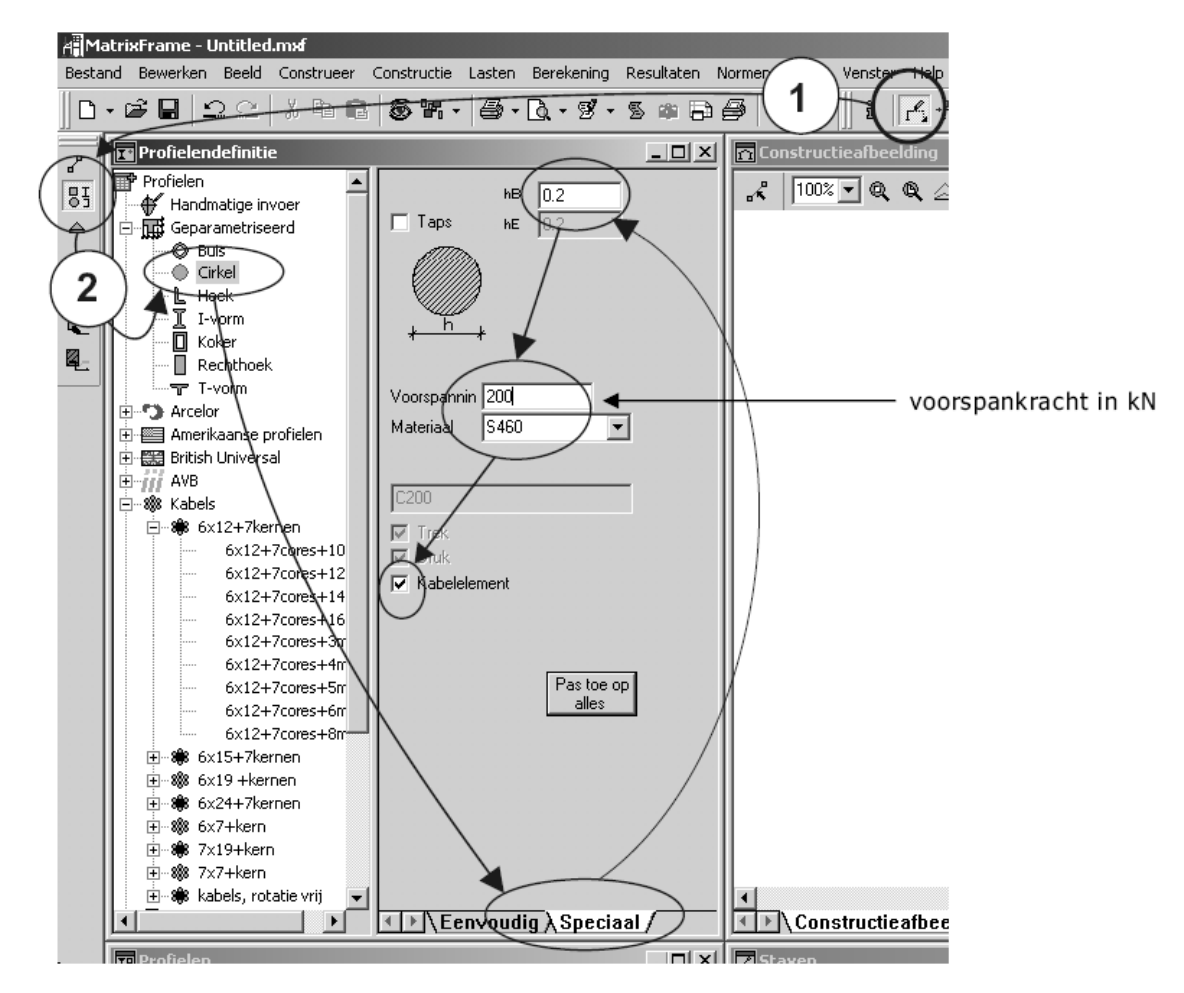

N.B. Kabels worden gebruikt in de civiele techniek bij o.a. tuibruggen.

#### **All** MatrixFrame Bestand Bewerken Beeld Construeer Constructie Lasten Berekening Resultaten Normen Extr Selectie  $D \not\cong \blacksquare$  $\Omega$ ▶  $\mathbb{F}\cdot \mathbb{S} \cong \bigoplus \bigoplus \left[ \begin{smallmatrix} 0 & \mathbf{R} \end{smallmatrix} \right]$ Opdelen Delen  $\mathbf{r}$ Hernummeren ь Omkeren richting  $\mathbf{r}$ Converteer project naar  $\blacktriangleright$ # Stramien  $\blacktriangleright$ Werkvlakken Construeer 3D  $\blacktriangleright$ Staaffuncties  $\mathbf{r}$ Standaard structuren 3-scharnier spant LiggerInvoer Cirkel  $\sigma\sigma$ Verdiepingsgebouw 过 Magro... N-Vakwerk Parabool V-Vakwerk

#### **32. Construeer standaard structuren bij 2D raamwerken**

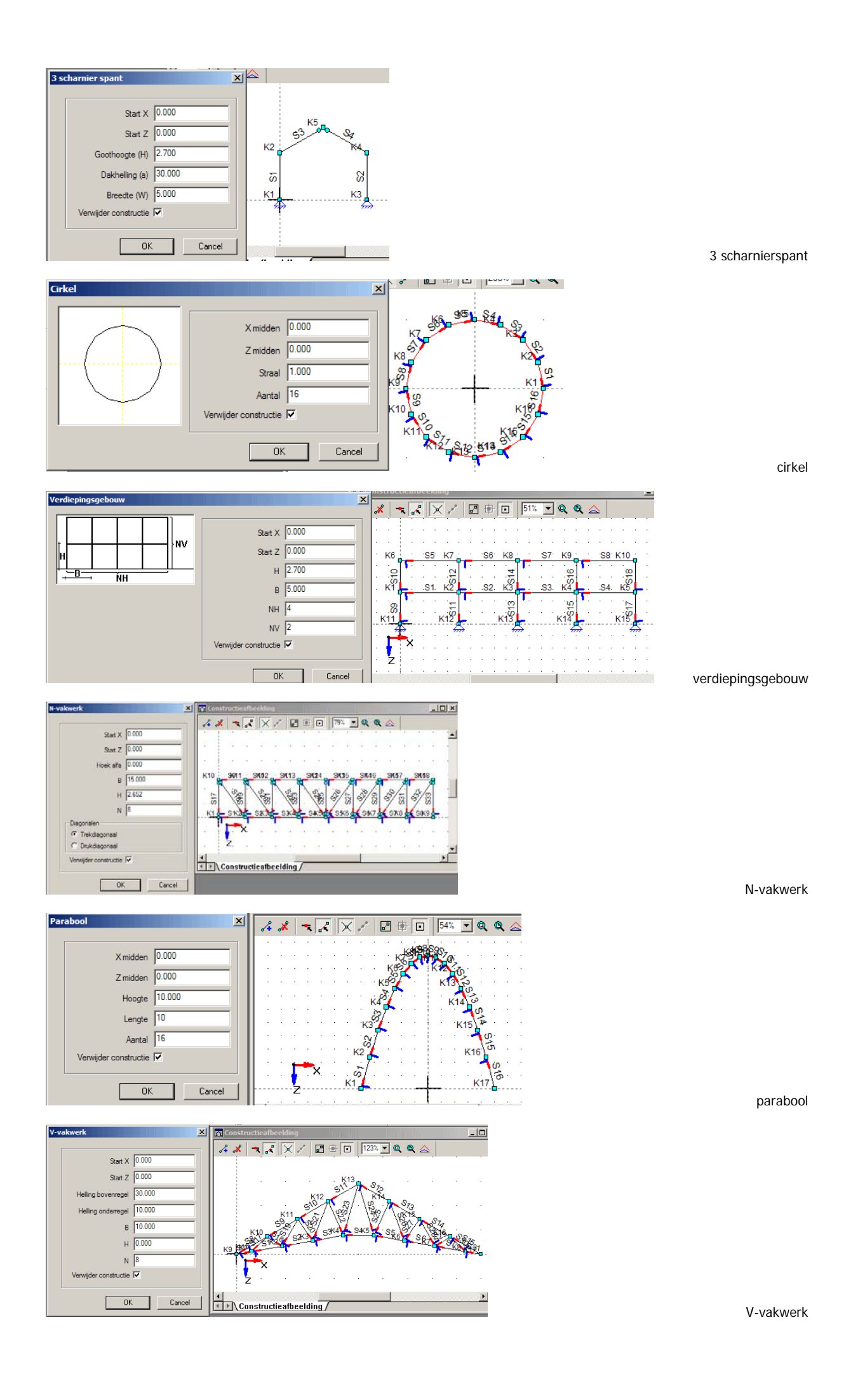

#### HatrixFrame -Bestand Bewerken Beeld Construeer Constructie Lasten Berekening Resultaten Normen Extra Venster Help  $\begin{array}{c|c|c|c|c|c} \multicolumn{3}{c|}{\mathbf{A}} & \multicolumn{3}{c|}{\mathbf{B}} & \multicolumn{3}{c|}{\mathbf{A}} & \multicolumn{3}{c|}{\mathbf{A}} & \multicolumn{3}{c|}{\mathbf{A}} & \multicolumn{3}{c|}{\mathbf{A}} & \multicolumn{3}{c|}{\mathbf{A}} & \multicolumn{3}{c|}{\mathbf{A}} & \multicolumn{3}{c|}{\mathbf{A}} & \multicolumn{3}{c|}{\mathbf{A}} & \multicolumn{3}{c|}{\mathbf{A}} & \multicolumn{3}{c|}{\mathbf{A}}$ Selectie **'ダ·多中日手|? 2 ||: ||イ·円||臣** Opdelen  $\overline{\mathscr{E}}$ Delen  $\overline{ }$ 81 Hernummeren  $\overline{a}$  $\triangleq$ Omkeren richting  $\ddot{\phantom{1}}$  $\overline{222}$  $\blacktriangleright$ Converteer project naar  $\hat{\mathbf{r}}$ # Stramien  $\mathbf{R}$  $\underline{\underline{\text{W}}}$ erkvlakken  $\blacktriangleright$ 图  $\overline{\phantom{a}}$ Construeer 3D Staaffuncties  $\mathbf{r}$ Standaard structuren 3-scharnier spant LiggerInvoer Verdiepingsgebouw  $\overline{xx}$ 3D-Vakwerk, Rooster 続 Magro... 3D-Vakwerk, Vierkant op diagonaal 3D-Vakwerk, Vierkant op dubbel vierkant 3D-Vakwerk, Vierkant op vierkant Koepel: Lattice Koepel: Net Koepel: Radiaal Koepel: Schwedler

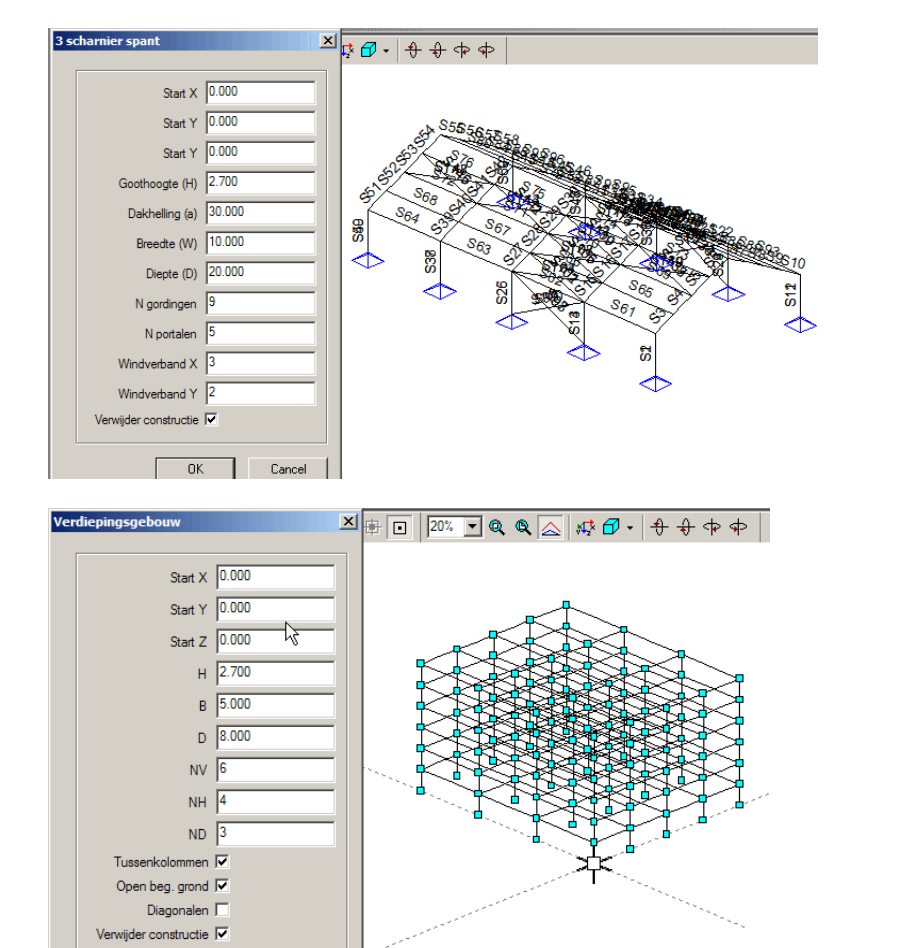

**33. Construeer standaard structuren bij 3D raamwerken** 

verdiepingsgebouw

3 scharnier spant

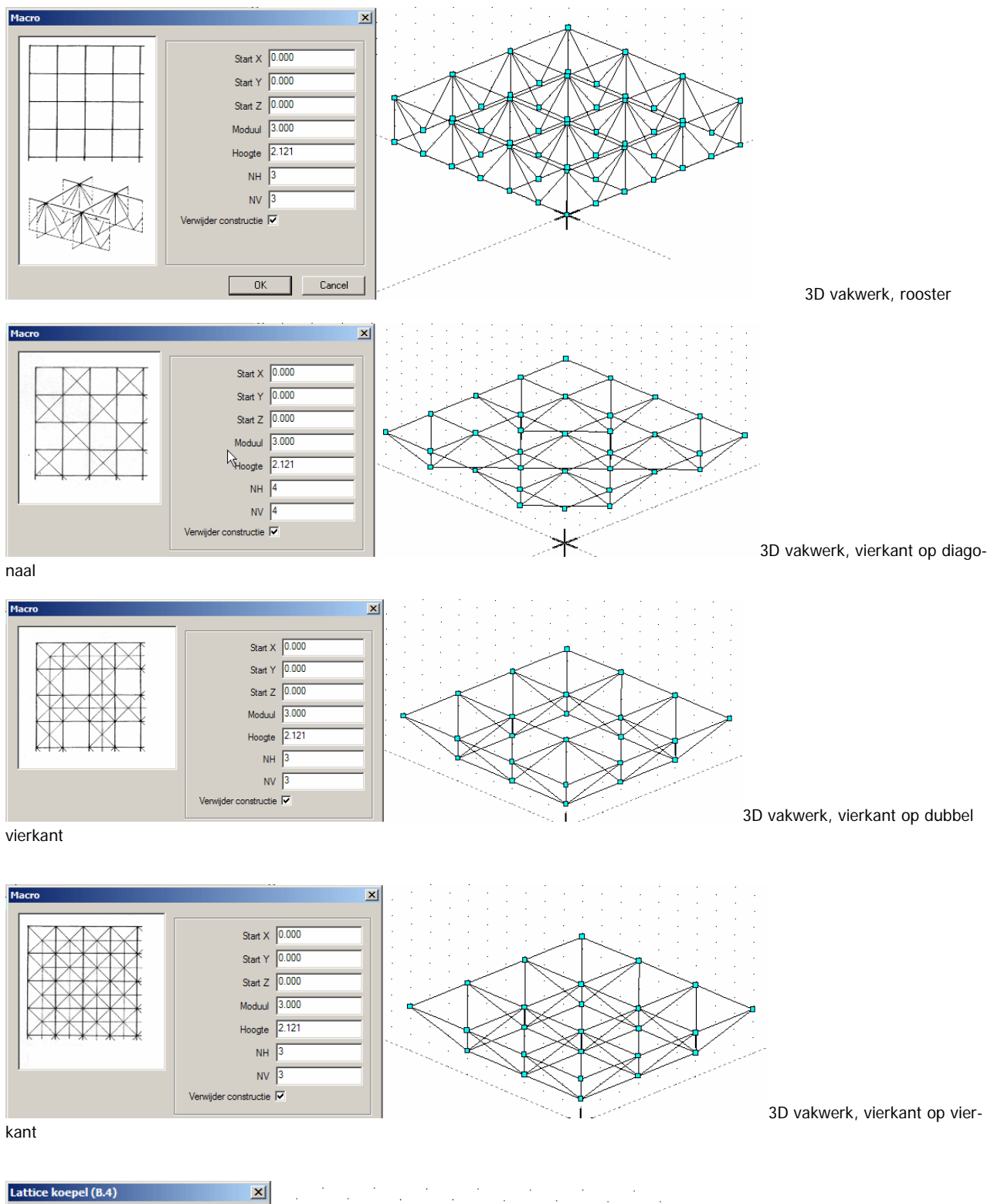

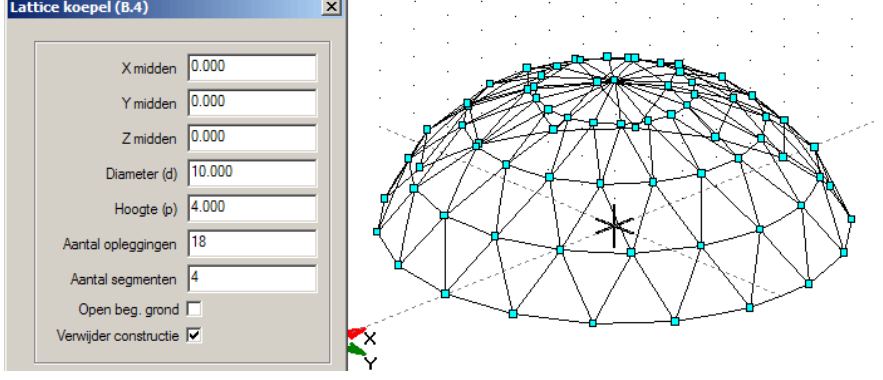

lattice koepel

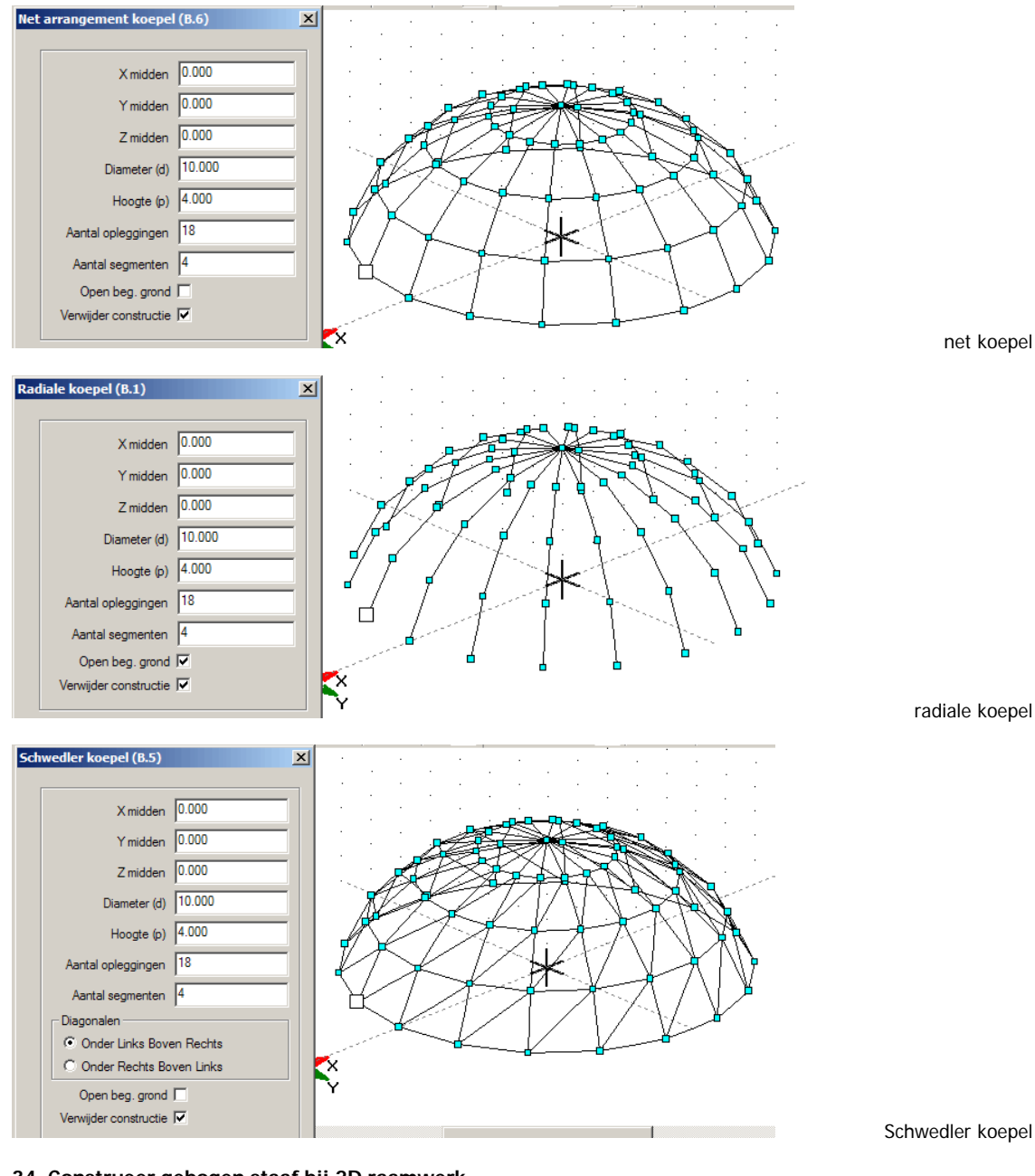

#### **34. Construeer gebogen staaf bij 2D raamwerk**

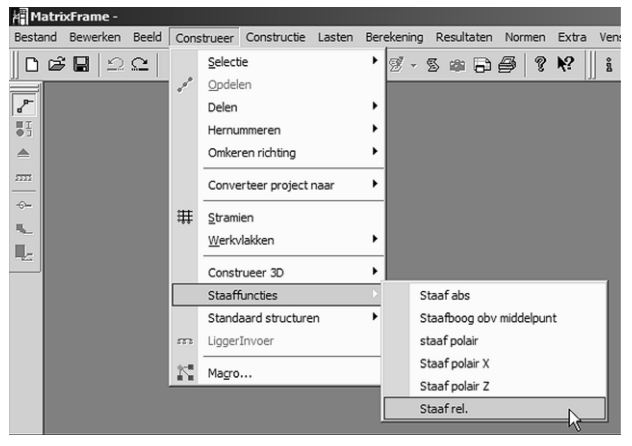

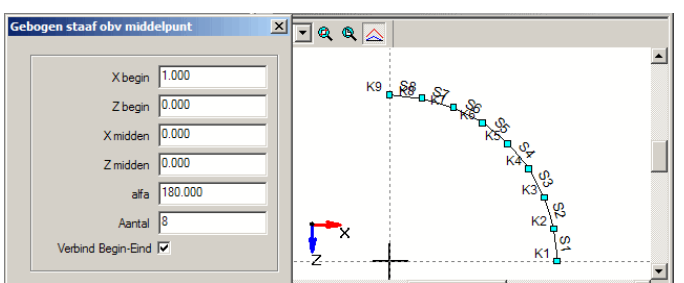

#### **36. Profielen in hoogte en breedte verlopend en raatliggers**

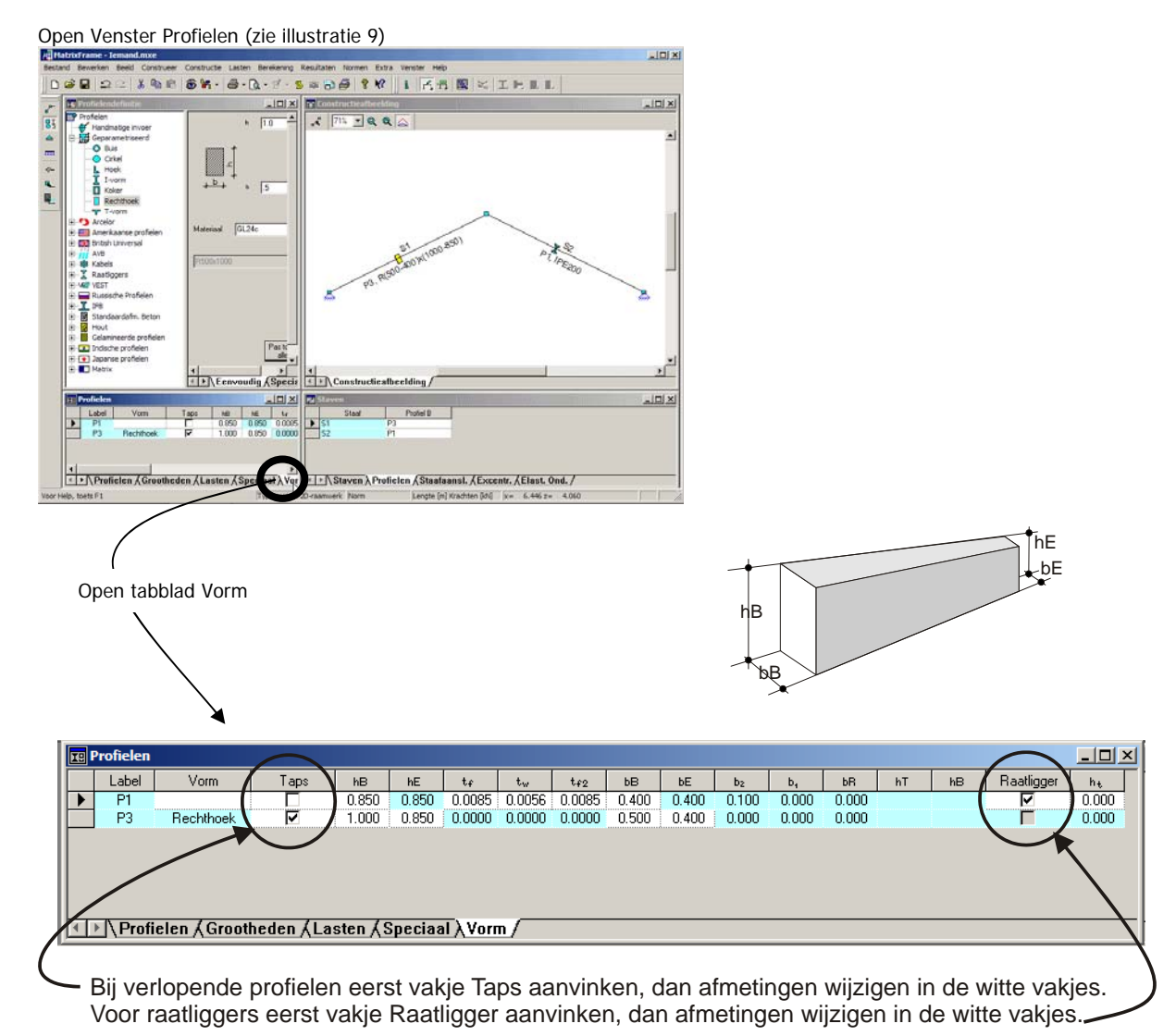

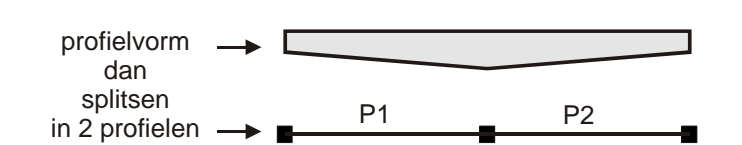